## alulu<br>CISCO

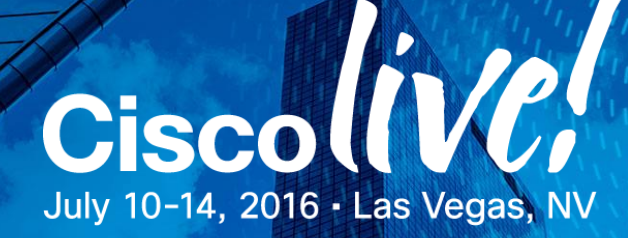

## Your Time Is Now

## Troubleshooting BGP

Vinit Jain (CCIE# 22854) @vinugenie

Mani Ganesan (CCIE# 27200) @mani\_cisco

BRKRST-3320

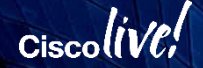

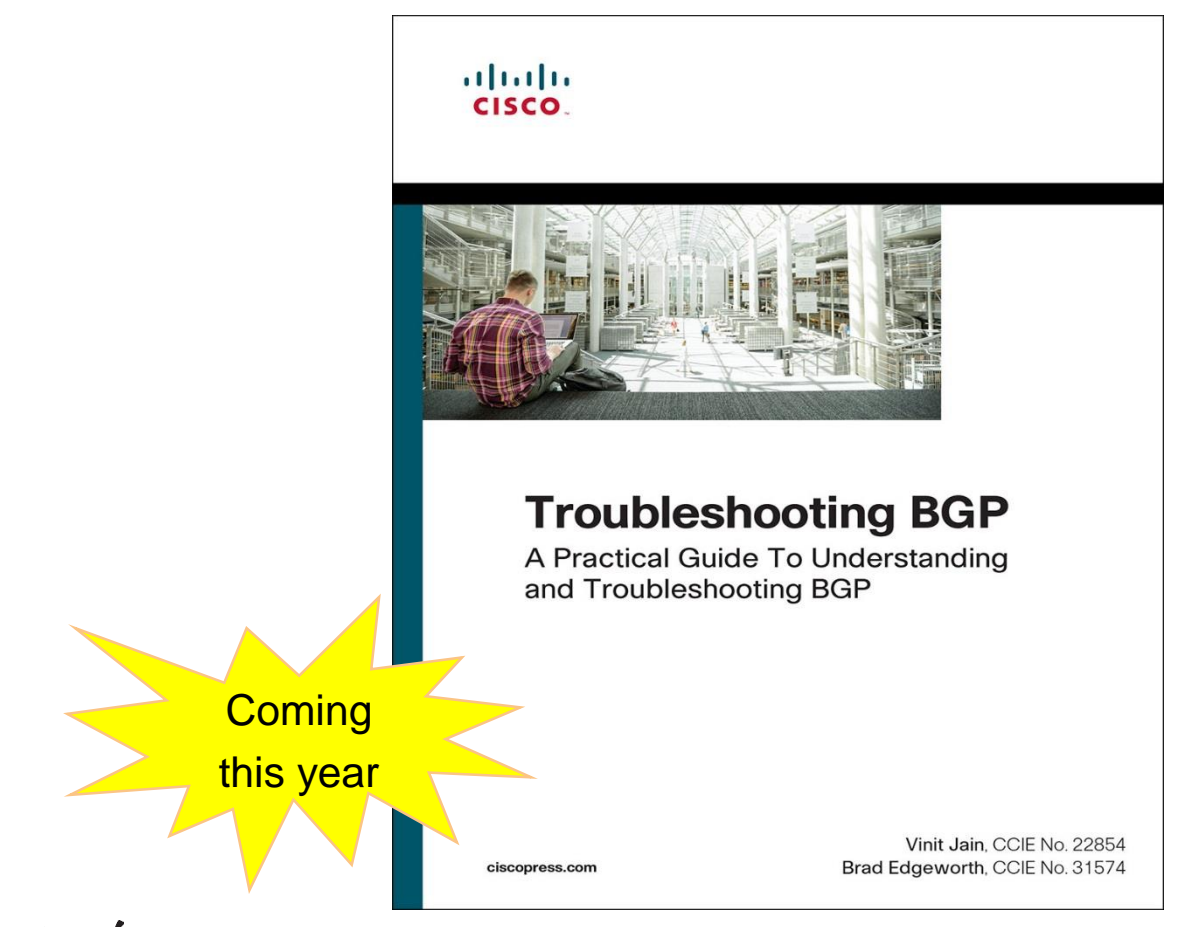

### $Ciscolive$

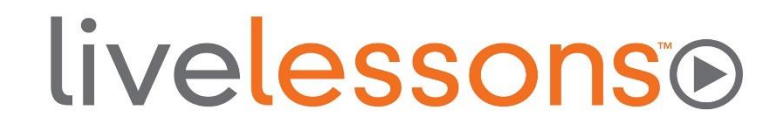

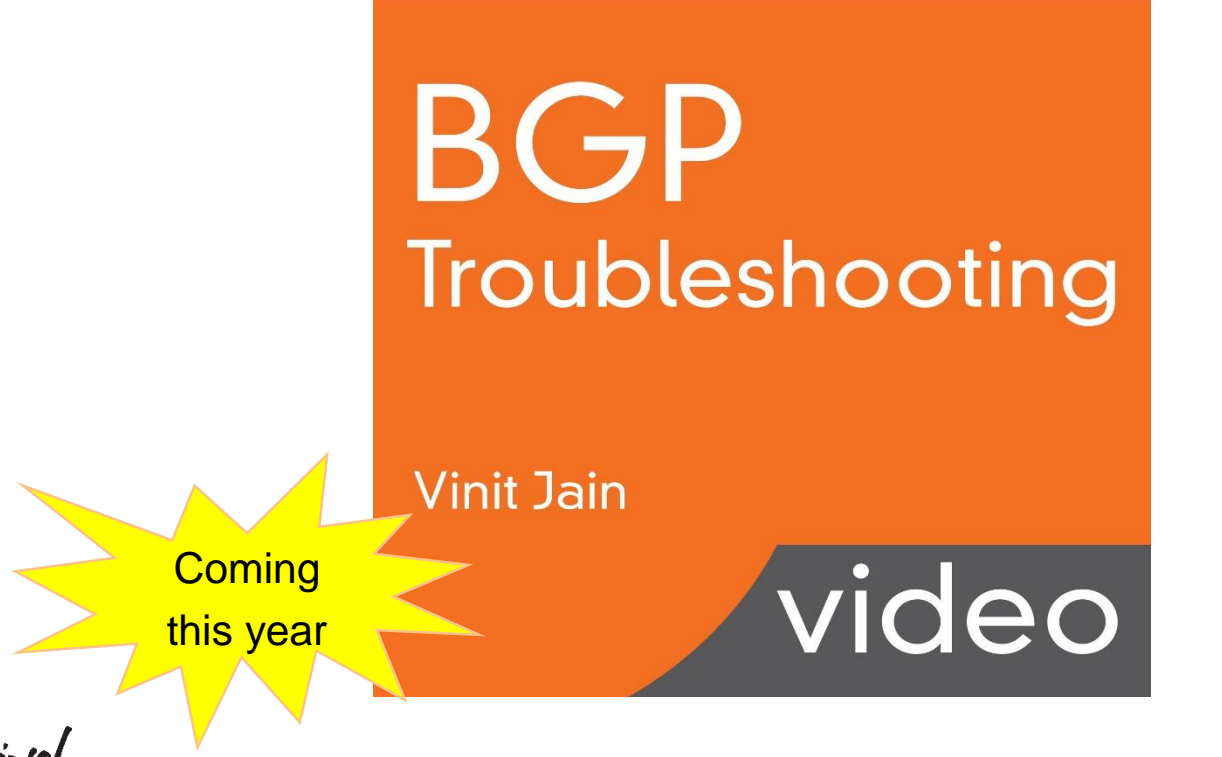

Ciscol

## **Agenda**

#### • BGP peering issues

- session not coming up, dynamic peering, session Flapping
- Troubleshooting BGP Convergence Issues
	- BGP slow-peer, BGP PIC
- Troubleshooting BGP Policies
	- Communities, Missing Routes
- BGP for Service Providers
	- MPLS L3 VPNs, BGP RTC

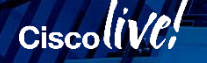

## **Introduction**

#### Housekeeping

- Who we are?
- Who are you?
	- $\checkmark$  Service Provider
	- $\checkmark$  Enterprise
	- $\checkmark$  Data Center
	- $\checkmark$  Studying for CCIE

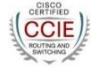

- "Advanced" Class
	- $\checkmark$  Assume BGP Operational Experience
	- $\checkmark$  Basic configuration
	- $\checkmark$  Show commands
	- $\checkmark$  Understand BGP attributes

## *Troubleshooting Peering Issues*

 $Ciscoliv$ 

## Scenario 1 - Failed BGP Peering

#### Problem Description

- **iBGP** / eBGP is not establishing
- Newly configured BGP session not coming up
- Session was up before, but not coming up now

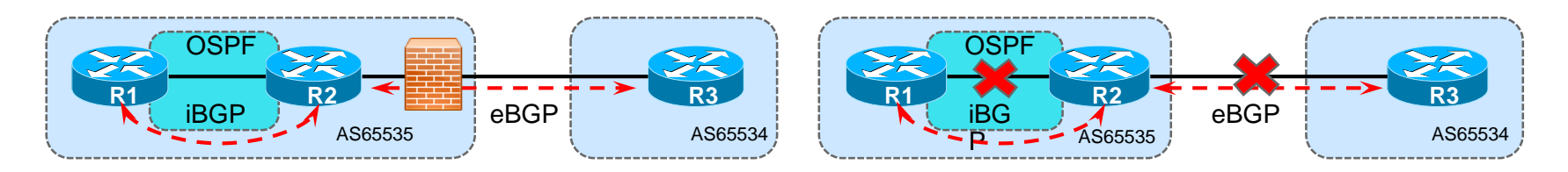

Physical Topology **Logical Topology Logical Topology** 

#### **Configuration**

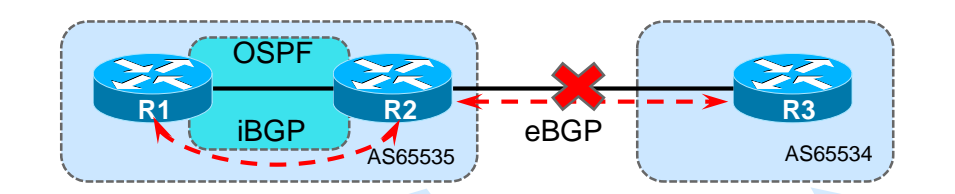

**Check**  AS Numbers Peering IP eBGP Multihop? ✓  $\dot{\mathbf{V}}$ 

router bgp 65535 bgp router-id 2.2.2.2 bgp log-neighbor-changes neighbor 1.1.1.1 remote-as 65535 neighbor 1.1.1.1 update-source Loopback0 **neighbor 3.3.3.3 remote-as 65534**

router bgp 65534 bgp router-id 3.3.3.3 bgp log-neighbor-changes **neighbor 10.23.23.2 remote-as 65535 neighbor 10.23.23.2 update-source lo0**

. . .

EBGP-MultiHop – The Old Method

- Loopback peering for EBGP sessions typically used for load-balancing over multiple links
- Use **ebgp-multihop** *hop-count*
- Change the TTL to 2
- Disables the "is the NEXTHOP on a connected subnet" check

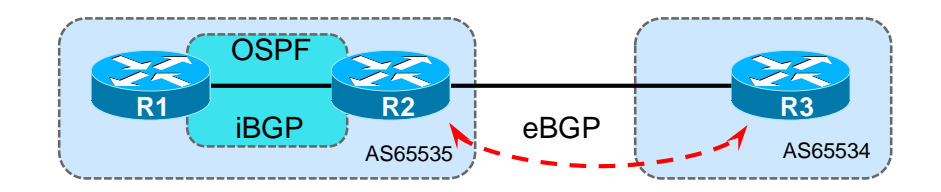

router bgp 65535 no synchronization bgp log-neighbor-changes neighbor 3.3.3.3 remote-as 65534 *neighbor 3.3.3.3 ebgp-multihop 2* no auto-summary

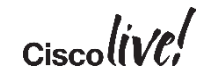

Disable-connected-check  $\overline{\phantom{a}}$  AS6555

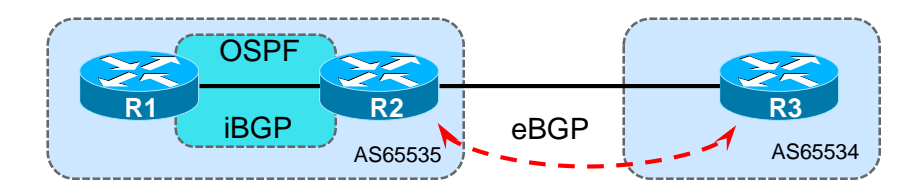

- Use **neighbor disable-connected-check**
- TTL remains 1
- Disables the "is the NEXTHOP on a connected subnet" check

```
router bgp 65534
no synchronization
bgp log-neighbor-changes
neighbor 2.2.2.2 remote-as 65535
neighbor 2.2.2.2 disable-connected-check
neighbor 2.2.2.2 up lo0
```
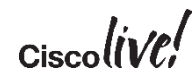

#### Reachability – IBGP or EBGP

R1# ping **2.2.2.2**

```
Sending 5, 100-byte ICMP Echos to 2.2.2.2,
timeout is 2 seconds:
```
Packet sent with a source address of **10.12.12.1** !!!!!

```
Success rate is 0 percent (0/5)
```
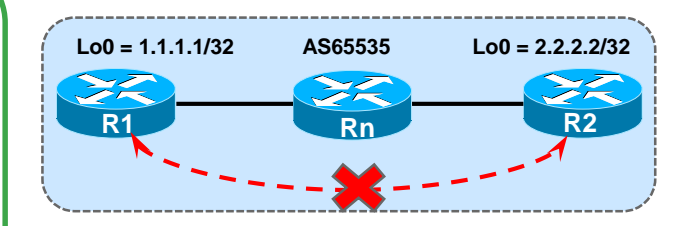

```
R1# ping 2.2.2.2 source loopback0
```

```
Sending 5, 100-byte ICMP Echos to 2.2.2.2, timeout is 2 seconds:
```

```
Packet sent with a source address of 1.1.1.1
```
.....

```
Success rate is 0 percent (0/5)
```
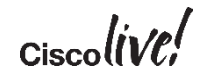

#### Verify any Firewall / ACL in path for TCP port **179**

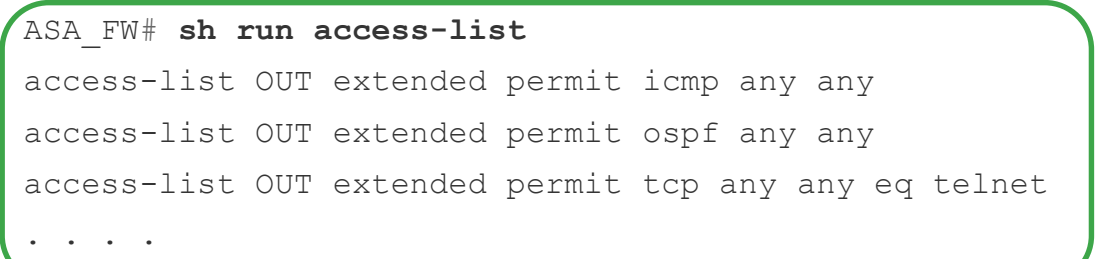

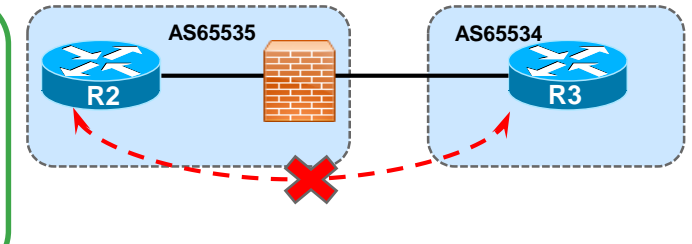

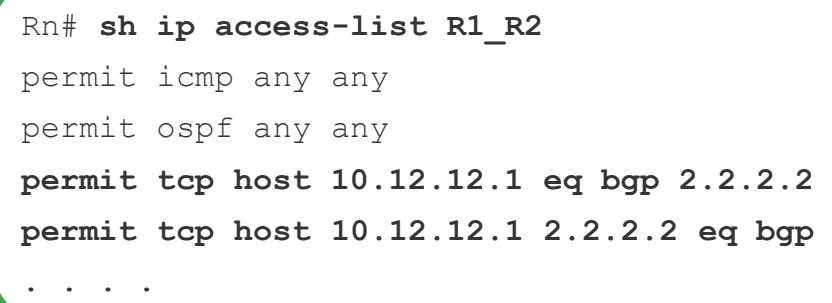

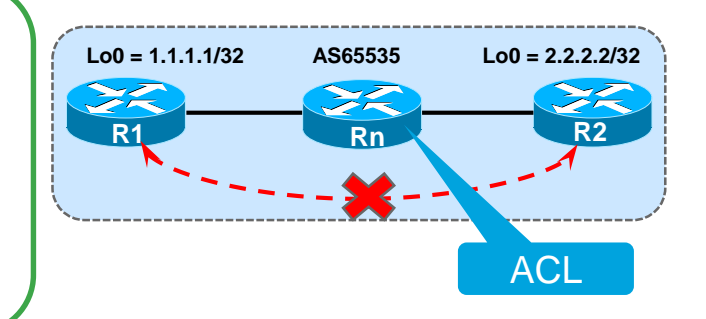

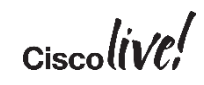

## Securing BGP Connections

#### BGP Pass-Through

- ASA / PIX offsets TCP sequence number with a random number for every TCP session
	- Causes MD5 authentication to fail
	- ASA strips off TCP option 19

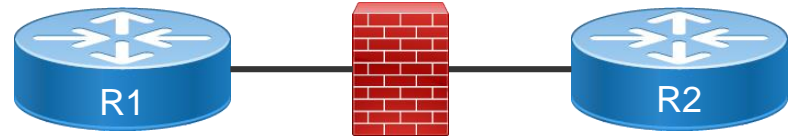

- 1. Create ACL to permit BGP traffic 3. Create class-map to match BGP
- 2. Create TCP Map to allow TCP option 19
- traffic
- 4. Disable sequence number randomization and Enable TCP option 19 in global policy

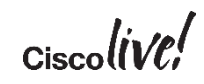

## Securing BGP Connections

#### BGP Pass-Through – ASA FW Configuration

```
access-list OUT extended permit tcp host 10.1.12.1 host 10.1.12.2 eq bgp
access-list OUT extended permit tcp host 10.1.12.2 eq bgp host 10.1.12.2
!
access-list BGP-TRAFFIC extended permit tcp host 10.1.110.2 host 10.1.110.10 eq bgp
access-list BGP-TRAFFIC extended permit tcp host 10.1.110.2 eq bgp host 10.1.110.10
! 
tcp-map TCP-OPTION-19
tcp-options range 19 19 allow 
!
access-group OUT in interface Outside
!
class-map BGP_TRAFFIC 
match access-list BGP-TRAFFIC 
! 
policy-map global_policy
 class BGP_TRAFFIC
  set connection random-sequence-number disable
  set connection advanced-options TCP-OPTION-19
```
#### Verify TCP session

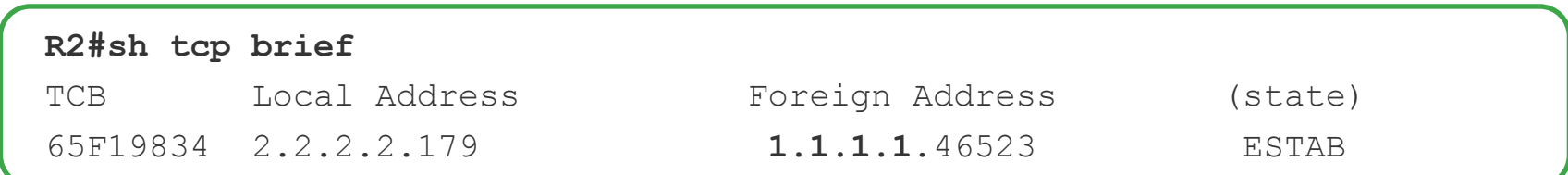

#### Quick test when BGP is down

**R1#telnet 2.2.2.2 179 /source-interface loopback 0** Trying 2.2.2.2 ... % Destination unreachable; gateway or host down

#### R1#

• This means BGP Packets are being blocked between R1 and R2

#### Blocked process in XR

- Ensure BGP process is in **Run** state.
- Check for blocked BGP or TCP process on the RP / LC using **show process blocked** command.

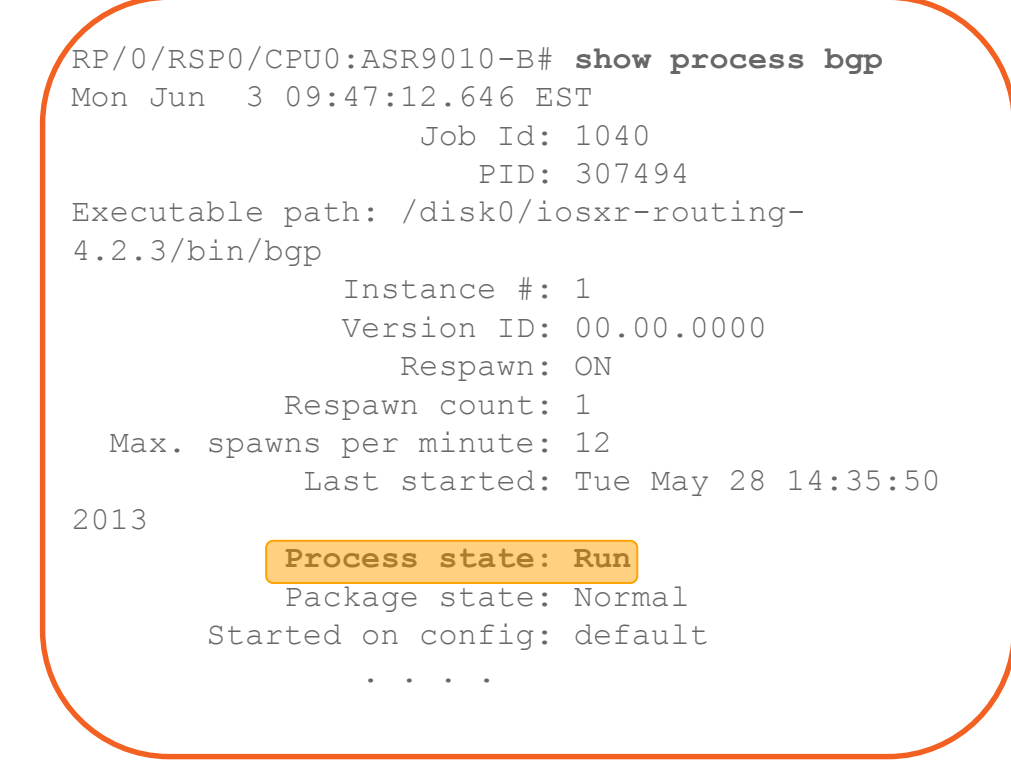

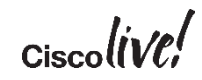

#### Show process bgp (contd. Output)

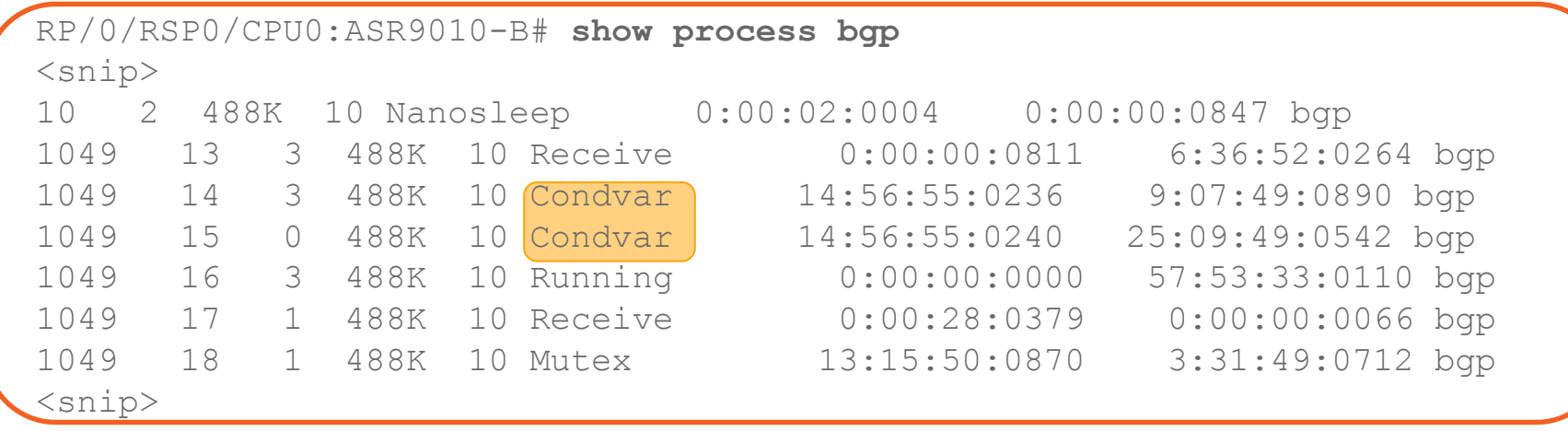

• You can also use "show process blocked" to check the blocked processes

#### Sniffer Capture

#### Use SPAN to get traffic to your sniffer

- monitor session 1 source interface Te2/4 rx
- monitor session 1 destination interface Te2/2

IOS-XR

- Only supported on ASR-9000
- Use ACLs to control what packets to SPAN

#### RSPAN

*- "RSPAN has all the features of SPAN, plus support for source ports and destination ports that are distributed across multiple switches, allowing one to monitor any destination*  port located on the RSPAN VLAN. Hence, one can monitor the traffic on one switch using *a device on another switch."*

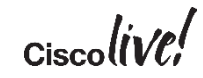

# ES e/right wire ASS **BRKRST-332020**

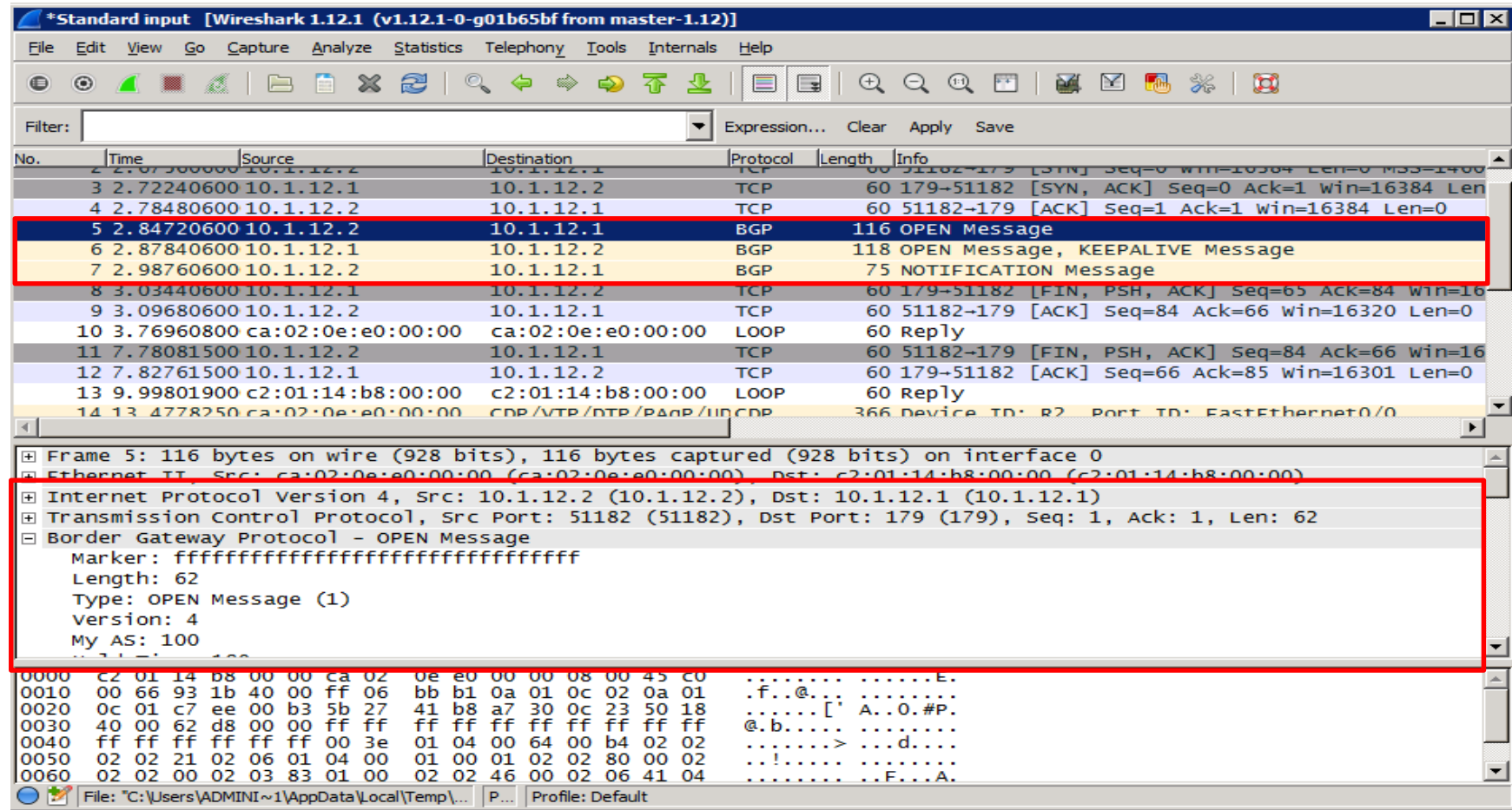

 $\alpha$ ciscolive

Platform Specific Packet Capture Tools

IOS

 $\checkmark$  Embedded Packet Capture

6500 / 7600

- $\checkmark$  FI AM
- $\checkmark$  NETDR Capture
- $\checkmark$  MPA (Mini Protocol Analyzer)

ASR9000

 $\checkmark$  Network Processor Capture

Nexus (7k, 5k, 3k)

- $\checkmark$  Ethanalyzer
- $\checkmark$  Elam

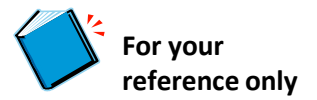

#### 7600 – Netdr Capture

7600-RTR#**debug netdr capture rx source-ip-address 10.1.13.1**  7600-RTR#**show netdr captured-packets** A total of 2 packets have been captured The capture buffer wrapped 0 times Total capture capacity: 4096 packets ------- dump of incoming inband packet ------interface Te1/4, routine process\_rx\_packet\_inline, timestamp 15:20:07.111 dbus info: src\_vlan 0x3F8(1016), src\_indx 0x3(3), len 0x4F(79) bpdu 0, index\_dir 0, flood 0, dont\_lrn 0, dest\_indx 0x380(896) 48020400 03F80400 00030000 4F000000 00060408 0E000008 00000000 0380E753 destmac 00.1E.F7.F7.16.80, srcmac 84.78.AC.0F.76.C2, protocol 0800 protocol ip: version 0x04, hlen 0x05, tos 0xC0, totlen 61, identifier 7630 df 1, mf 0, fo 0, ttl 1, **src 10.1.13.1, dst 10.1.13.3 tcp src 179**, dst 11655, seq 788085885, ack 4134684341, win 17520 off 5

checksum 0x5F4E ack psh

#### ASR1k – EPC Capture

ASR1k(config)#**ip access-list extended MYACL** ASR1k(config-acl)#**permit tcp any eq bgp any** ASR1k(config-acl)#**permit tcp any any eq bgp** ASR1k#**monitor capture CAP1 buffer circular packets 1000**  ASR1k#**monitor capture CAP1 buffer size 10**  ASR1k#**monitor capture CAP1 interface GigabitEthernet0/0/0 in**  ASR1k#**monitor capture CAP1 access-list MYACL**  ASR1k#**monitor capture CAP1 start**  ASR1k#**monitor capture CAP1 stop**  ASR1k#**monitor capture CAP1 export bootflash:cap1.pcap**

ASR1k – EPC Capture

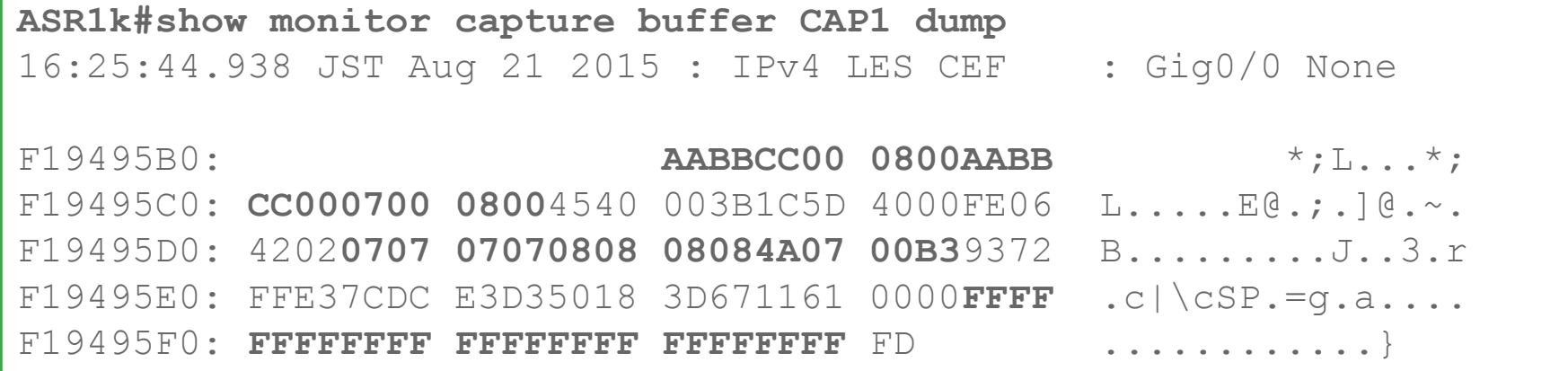

 $\alpha$ ciscolive!

#### Nexus - Ethanalyzer

**N7K-1#ethanalyzer local interface inbound-hi display-filter "bgp" limit-captured-frames 0 Capturing on 'eth4' 1 wireshark-cisco-mtc-dissector: ethertype=0xde09, devicetype=0x0 wireshark-broadcom-rcpu-dissector: ethertype=0xde08, devicetype=0x0 <snip> 2 81 2015-09-01 04:50:34.115833 192.168.10.2 -> 192.168.10.1 BGP 236 OPEN Message 5 86 2015-09-01 04:50:34.259108 192.168.10.1 -> 192.168.10.2 BGP 200 OPEN Message 87 2015-09-01 04:50:34.259440 192.168.10.1 -> 192.168.10.2 BGP 149 KEEPALIVE Me ssage 88 2015-09-01 04:50:34.271319 192.168.10.2 -> 192.168.10.1 BGP 185 KEEPALIVE Me ssage 6 92 2015-09-01 04:50:35.272488 192.168.10.1 -> 192.168.10.2 BGP 178 UPDATE Messa ge, KEEPALIVE Message 8 93 2015-09-01 04:50:35.288438 192.168.10.2 -> 192.168.10.1 BGP 214 UPDATE Messa ge, KEEPALIVE Message 94 2015-09-01 04:50:35.288813 192.168.10.2 -> 192.168.10.1 BGP 214 UPDATE Messa ge, KEEPALIVE Message**

## Dynamic BGP peering

#### BGP Dynamic Neighbors

Allows BGP peering to a group of remote neighbors that are defined by a range of IP addresses

BGP passively listens to configured address range for incoming sessions

BGP neighbor dynamically created

- Remote address is source of TCP connection
- Config template associated with listen range is applied

**Provisioning** 

- No manual config necessary on hub for new clients
- Significant reduction in config overhead

$$
_{\rm Ciscolive\prime}
$$

## Dynamic BGP Peering

#### **Configuration** Configuration Configuration Configuration Configuration Configuration Configuration Construction

```
router bgp 65535
neighbor Test peer-group
bgp listen limit 300
   bgp listen range 192.168.0.0/16 peer-group Test
   neighbor Test remote-as 300 alternate-as 200
  !
  address-family ipv4 unicast
    neighbor Test activate
                                                                 dynamic subnet range 
                                                                      neighbors
                                                                Configuring subnet range 
                                                                and associating with a peer 
                                                                         group
                                                                Associating Autonomous 
                                                             System numbers for listen range 
                                                                        peers
```
- Max Listen Limit  $-5000$
- Alternate-as limit is 5 (Config only used with listen range peer-groups)

## Dynamic BGP Peering

#### Verifying Dynamic BGP Peers

R2# **show ip bgp summary** 

BGP router identifier 192.168.3.1, local AS number 65535 BGP table version is 1, main routing table version 1

Neighbor V AS MsgRcvd MsgSent TblVer InQ OutQ Up/Down State/PfxRcd \***192.168.3.2** 4 **200** 2 2 1 0 0 00:00:37 0 \* **Dynamically created based on a listen range command Dynamically created neighbors: 1/(300 max), Subnet ranges: 1** 

BGP peergroup groupTAC listen range group members: 192.168.0.0/16

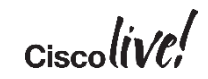

## Dynamic BGP Peering

#### Most common issues

MD5 related

- Make sure MD5 password is configured at both ends if see the error such as "**MD5 received, but NOT expected from..**" message

Resource issues in a scaled environment

Security issues if the range is not carefully defined

Lab TRY - Try removing 'bgp listen range' and add it back

- Only try it in lab for testing purposes, not in live production

## TAC Case Example - 1

#### BGP Peering down

- Customer reported new iBGP peer not coming up with a different vendor device
- Configuration verified
- "**show ip bgp summary**" shows BGP state changes from **Idle** to **Active** and then to **Closing** state
- TCP session goes to **Established** but then immediately moves to **CloseWait**

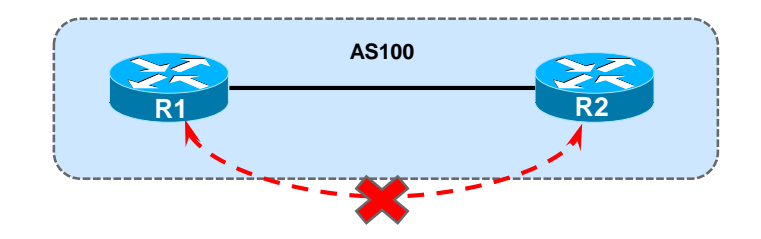

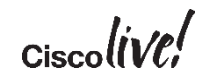

## TAC Case Example - 1

#### show log | in BGP

R2#

\*Jun 5 18:18:04.667: %BGP-3-NOTIFICATION: sent to neighbor 10.1.12.1 active 2/7 (**unsupported/disjoint capability**) 0 bytes

R2#

\*Jun 5 18:18:04.671: %BGP-4-MSGDUMP: **unsupported or malformatted** message received from 10.1.12.1:

FFFF FFFF FFFF FFFF FFFF FFFF FFFF FFFF 002D 0104 0064 00B4 0101 0101 1002 0601 0400 0100 0102 0280 0002 0202 00

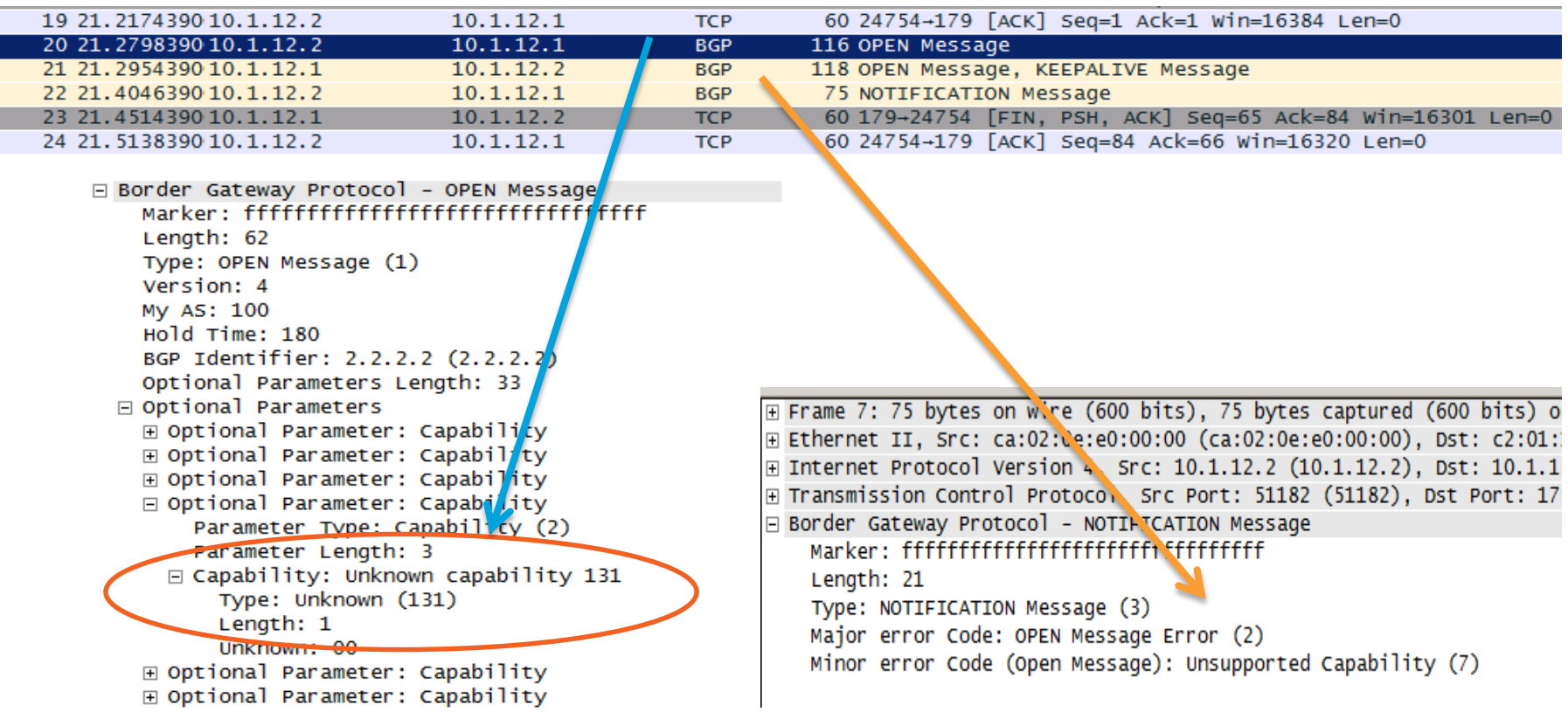

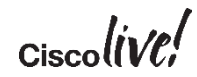

## TAC Case Example - 1

#### Resolution

- Analysis
	- Capability 131 is set when BGP is trying to establish multisession
	- The other side did not understand this capability i.e. Single-session
- Resolution
	- Configure both sessions to use same capability i.e. Single-session / Multi-session
		- **neighbor <ip-addr> transport single-session | multi-session**
	- Disable capability negotiation during session establishment process
		- **neighbor <ip-addr> dont-capability-negotiate**

## Scenario 2 - BGP Peer Flapping

#### Problem Description

- Multiple BGP Sessions Flapping
- Keeps oscillating between two states (Idle/Established)
- Symptoms
	- Hold time expired notifications
	- High CPU
	- Interface Input-Queue Drops

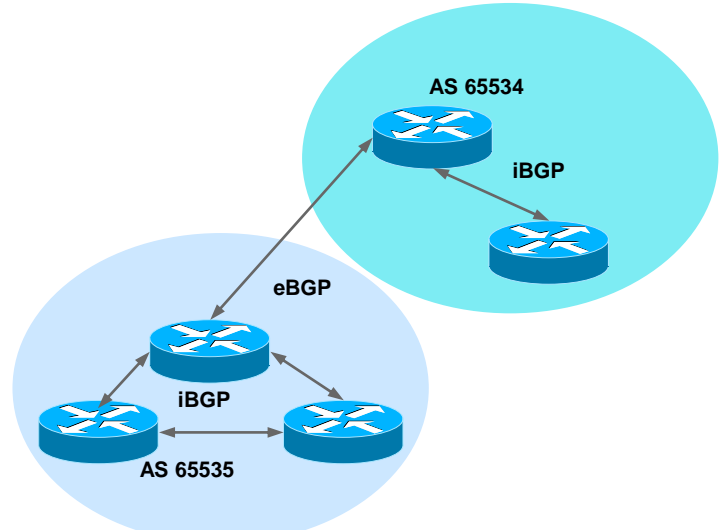

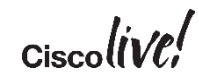

## BGP Peer Flapping

#### BGP States

- Stuck in **IDLE** state:
	- No connected route to the peer
- **Staying in ACTIVE state:** 
	- No route to the peer address (IP connectivity is not there)
	- Configuration error, update-source
- Flapping IDLE/ACTIVE:
	- TCP establishes but BGP negotiation fails Misconfigured AS
- Flapping IDLE/Established:
	- Bad update, TCP problem (MSS size in multi-hop)

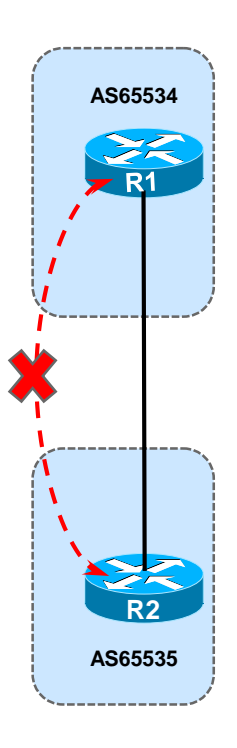
#### **Notifications**

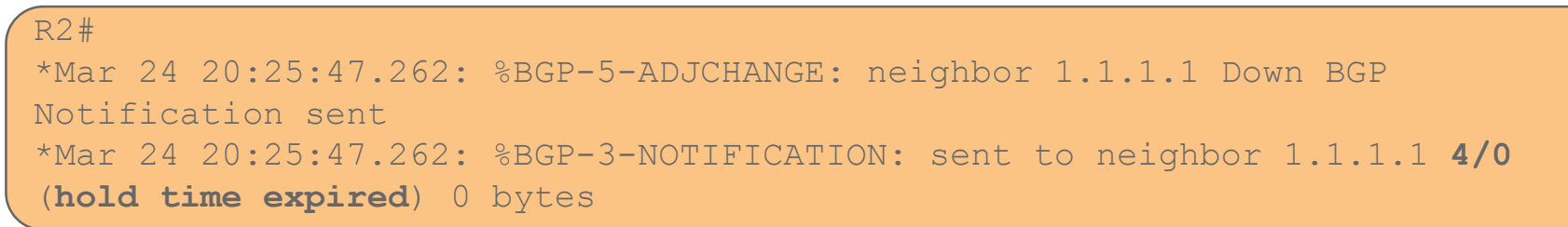

- BGP NOTIFICATIONs consist of an error code, sub-code and data
	- All Error Codes and Sub-codes can be found here
		- http://www.iana.org/assignments/bgp-parameters/bgp-parameters.xml
		- http://tinyurl.com/bgp-notification-codes
	- Data portion may contain what triggered the notification
		- Example: corrupt part of the UPDATE

#### Notifications Contd…

%BGP-3-NOTIFICATION: sent to neighbor 2.2.2.2 **2/2** (peer in wrong AS) 2 bytes 00C8 FFFF FFFF FFFF FFFF FFFF FFFF FFFF FFFF 002D 0104 00C8 00B4 0202 0202 1002 0601 0400 0100 0102 0280 0002 0202 00

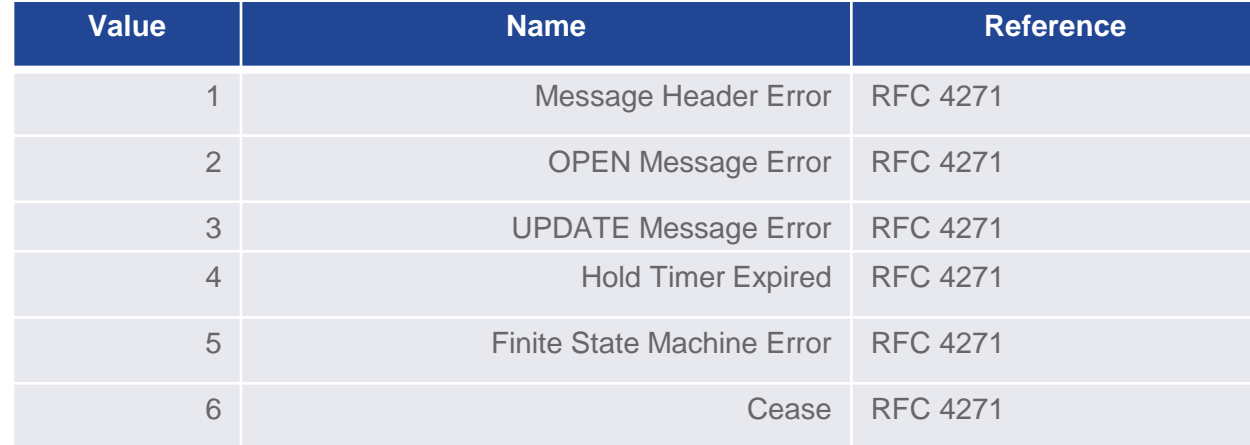

The first 2 in "2/2" is the Error Code….so "OPEN Message Error"

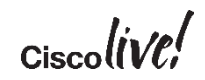

### Notifications Contd…

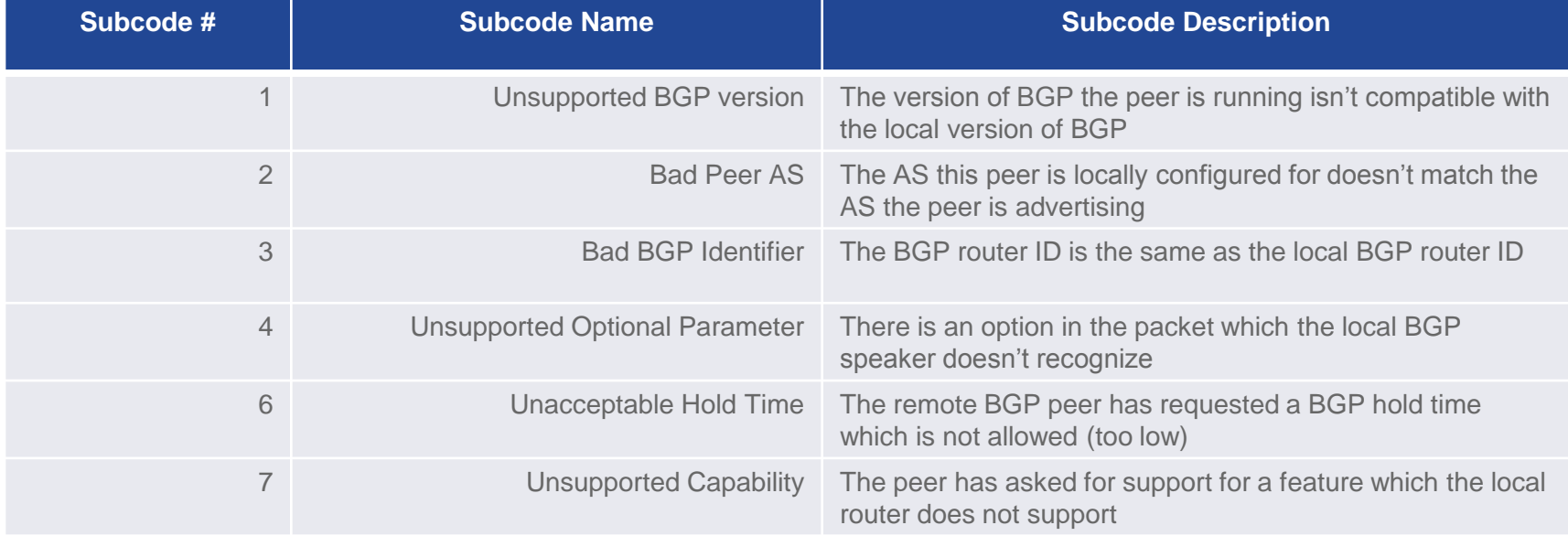

OPEN Message Subcodes shown above The second 2 in "2/2" is the Error Subcode….so "Bad Peer AS"

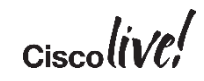

#### **Notifications**

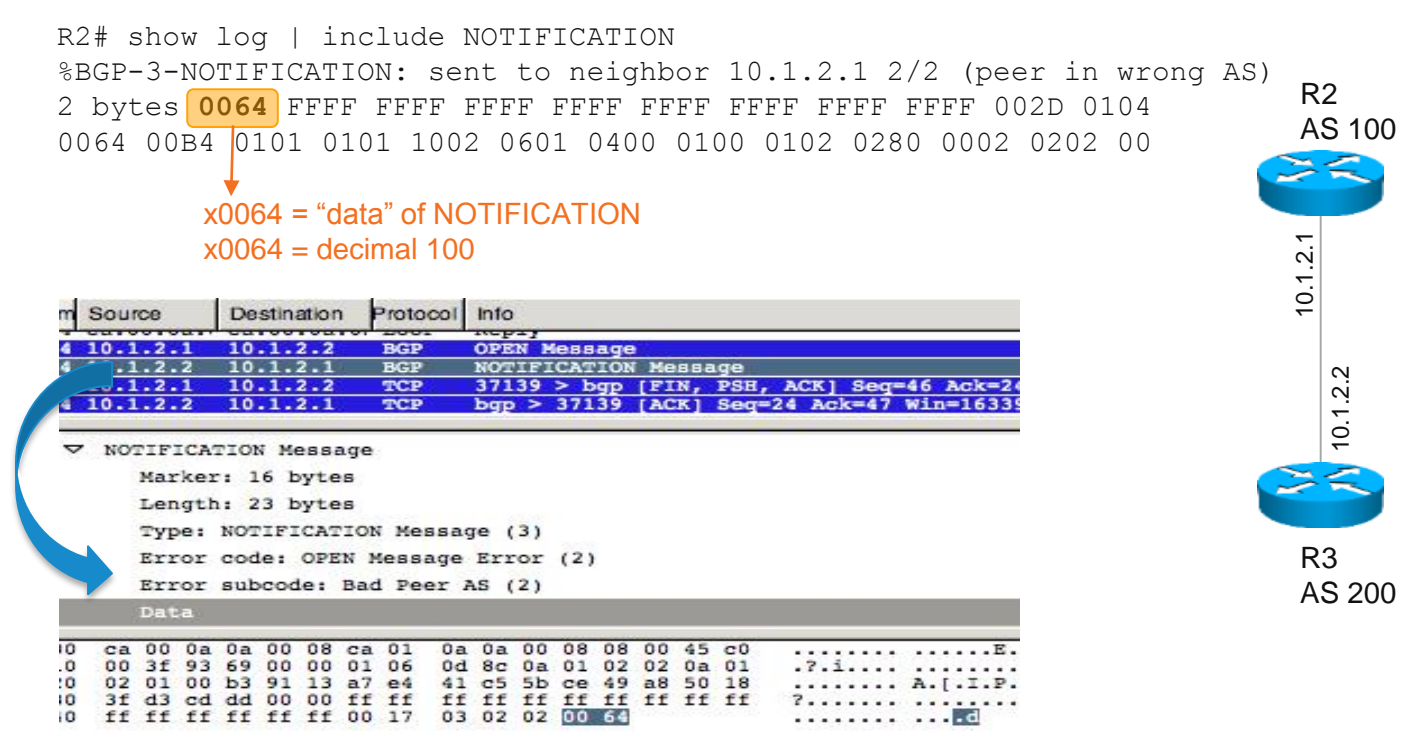

Sniff of BGP Notification Sent from R2 to R1

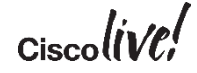

#### Regular Interval Flaps

\*Jun 22 15:16:23.033: %BGP-3-NOTIFICATION: received from neighbor 192.168.2.2 4/0 (hold time expired) 0 bytes

\*Jun 22 15:16:23.033: %BGP-5-ADJCHANGE: neighbor 192.168.2.2 Down BGP Notification received

**\*Jun 22 15:16:55.621: %BGP-5-ADJCHANGE: neighbor 192.168.2.2 Up**

**\*Jun 22 15:19:56.409: %BGP-3-NOTIFICATION: received from neighbor 192.168.2.2 4/0 (hold time expired) 0 bytes**

**\*Jun 22 15:19:56.409: %BGP-5-ADJCHANGE: neighbor 192.168.2.2 Down BGP Notification received**

**\*Jun 22 15:20:13.361: %BGP-5-ADJCHANGE: neighbor 192.168.2.2 Up** 

#### MTU Mismatch

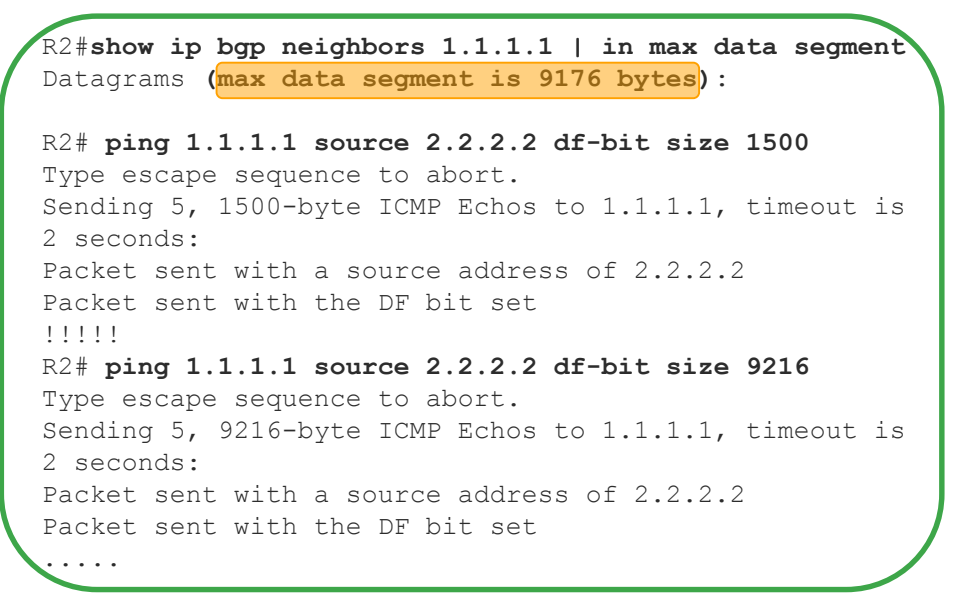

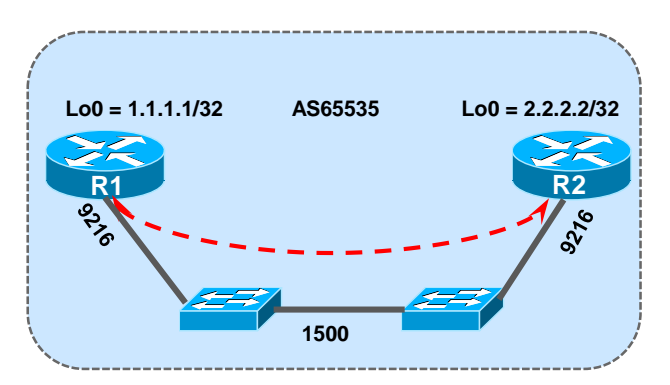

- BGP OPENs and Keepalives are small
- **UPDATEs can be much larger**
- Maybe small packets work but larger packets do not?

MTU – 20byte IP header – 20 byte TCP header = MSS

### Failed BGP Peering

#### Path MTU Discovery

- R1 sends a packet with packet size of outgoing interface MTU and DF-bit set
- Intermittent device who has lower MTU has two options
	- Fragment and send the packets (if DF-bit not set)
	- Drop the packet and send ICMP error message Type 3 Code 4
- ICMP error message also have the MTU details in the Next-Hop MTU field
- Source on receiving the message, sends the packet with mentioned MTU.

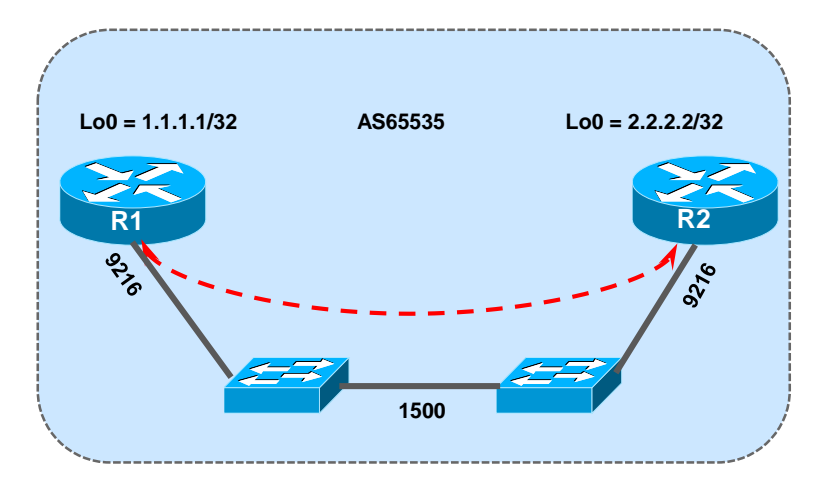

Type 3 – Destination Unreachable Code 4 – Fragmentation needed and DF-bit set

BRKRST-3320 © 2016 Cisco and/or its affiliates. All rights reserved. Cisco Public 43

## Failed BGP peering

#### High CPU – Victim BGP

- High CPU can cause data and control plane packet loss
- High CPU can be caused due to process or interrupt (traffic hitting CPU)
- Example Packets with TTL set to 1 are punted to CPU

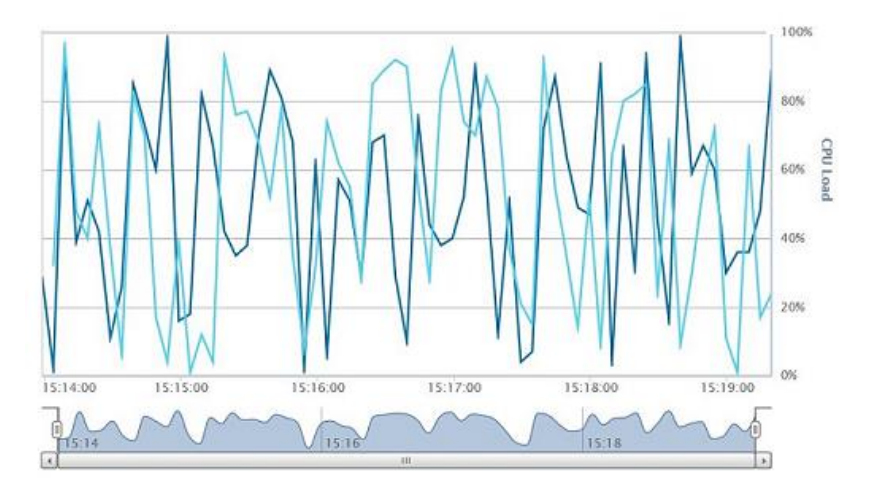

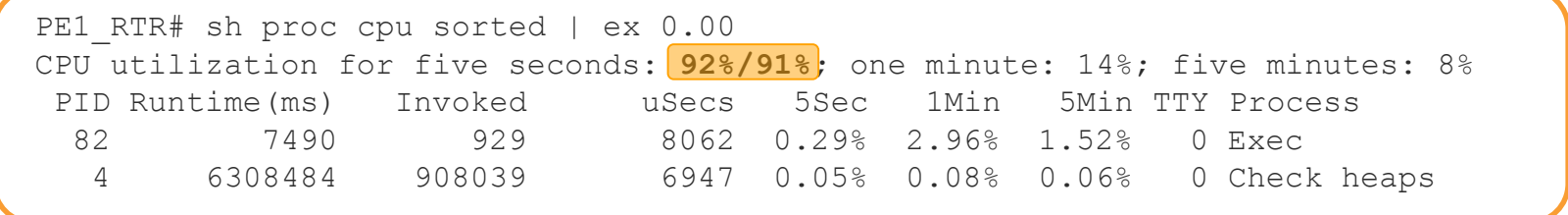

$$
_{\rm Ciscolive\prime}
$$

### Failed BGP peering

#### Interface Input-Queue Drops and CoPP Drops

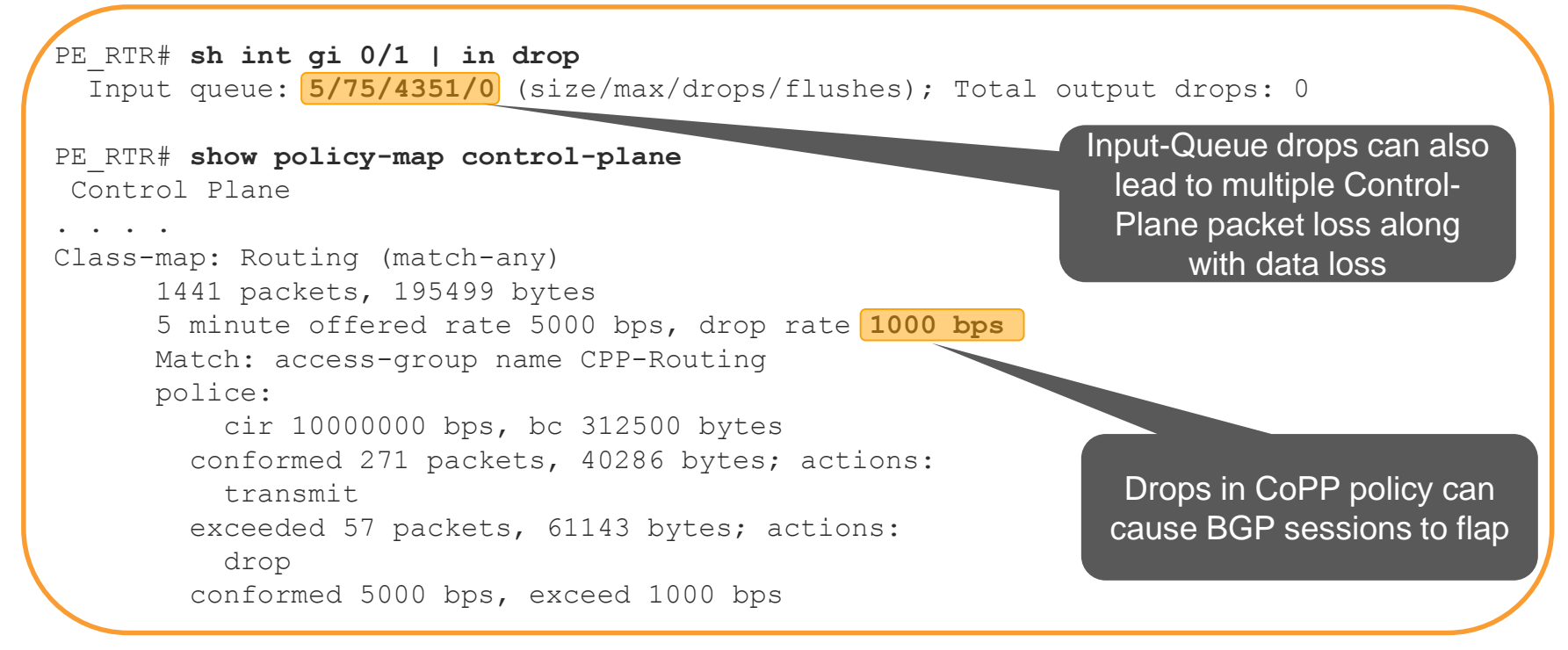

$$
_{\rm Cisco} \textit{live/}
$$

TAC Case Example - 2

BGP Session Flapping

- Multiple BGP sessions flapping noticed on ATM circuit towards a partner router following an IOS upgrade on the router
- $\triangleright$  No Changes in configuration
- Previous "**show ip bgp summary**" shows all the other neighbors were stable
- Requested "show ip bgp neighbor <nei-ip>" command before and after upgrade

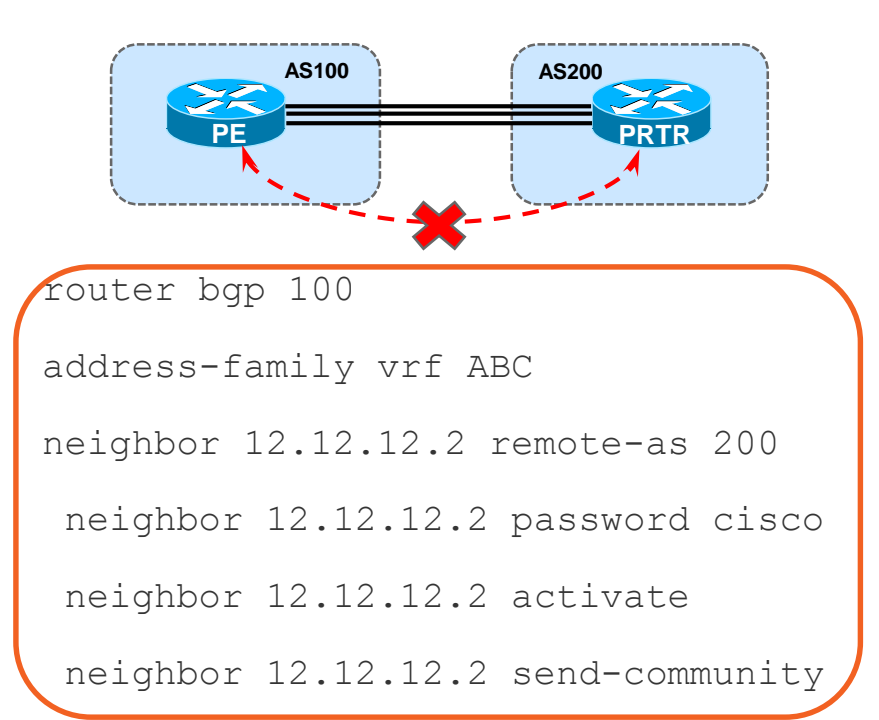

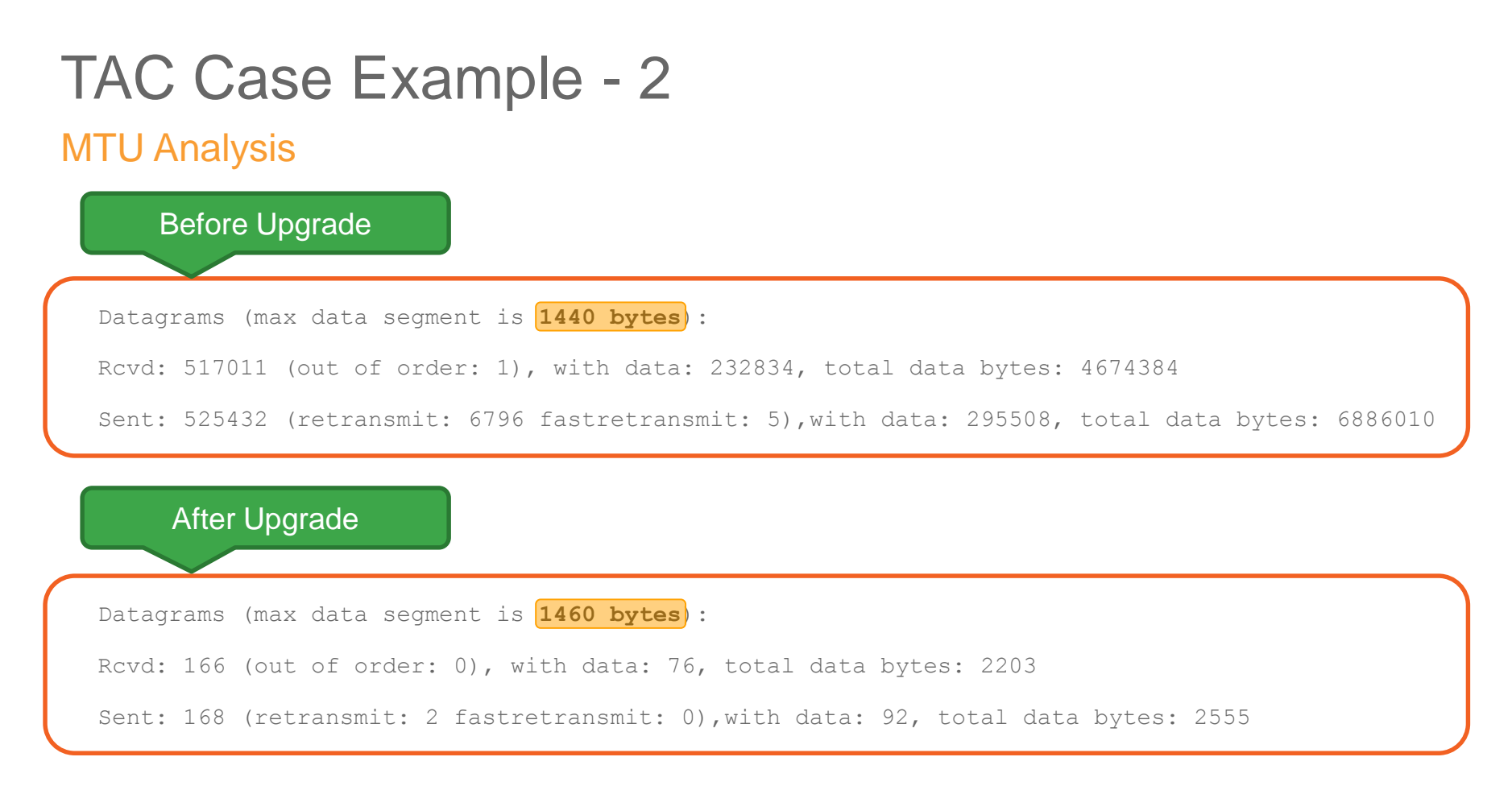

$$
_{\rm Ciscolive\prime}^{\prime}
$$

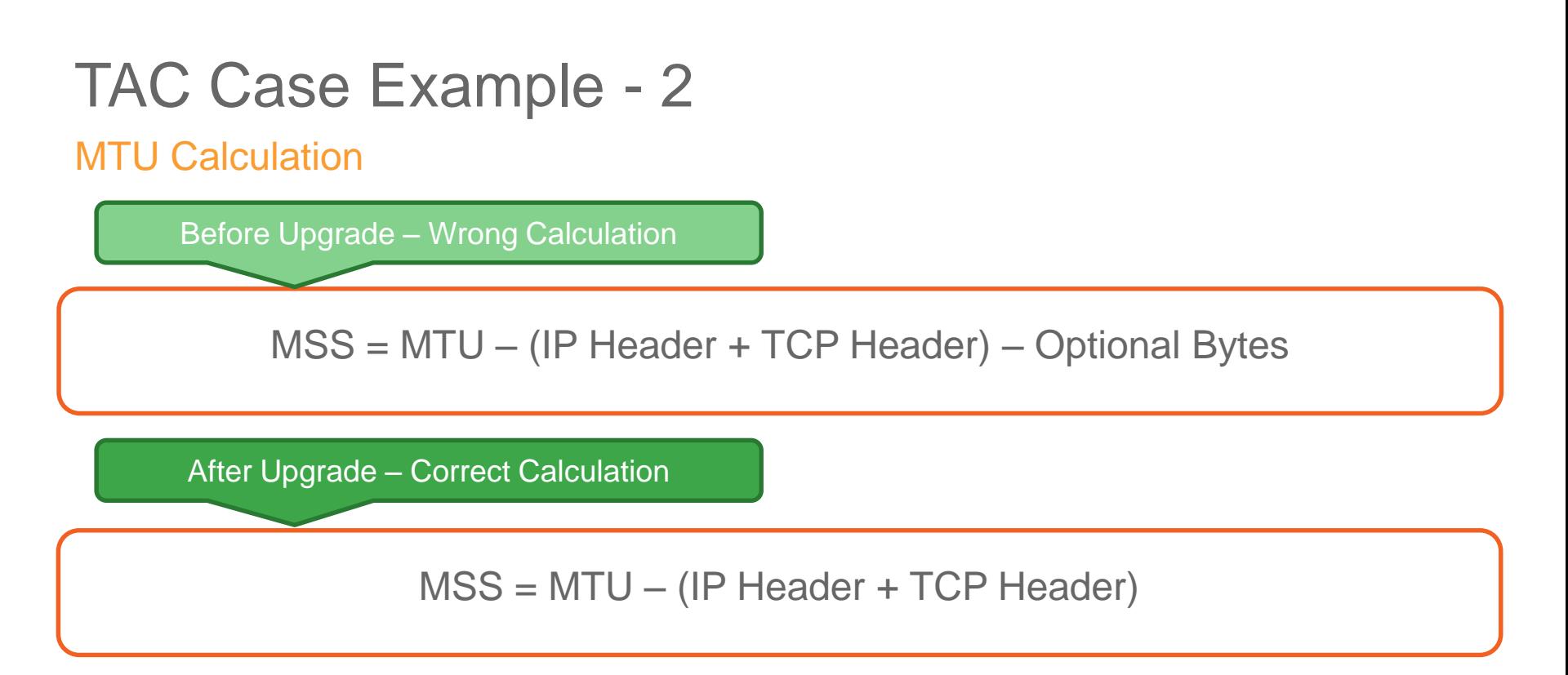

The old code had a different behavior of calculating the MSS value

$$
_{\rm Ciscolive\prime}
$$

### TAC Case Example - 2

#### Resolution

- Globally change the TCP MSS negotiation value
	- ip tcp mss <mss-value>
- Remove password authentication for the affected neighbors

### Troubleshooting Summary – Peering Issues

- BGP Peering Down
	- Verify BGP configuration (router-config, ACL, Firewall, etc.)
	- Verify reachability between peers sourcing the peering IP
	- Check the TCP table for the active sessions (show tcp brief)
	- Packet Captures
- Peer Flapping
	- Analyze the Notifications generated in syslogs
	- Verify MTU in the path
	- Verify CPU utilization and history
	- Drops (interface, CoPP)

# *Troubleshooting BGP Convergence Issues*

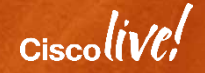

#### Scenario 3 - Troubleshooting BGP Convergence Problem Description

#### • BGP Table is getting updated slowly

- Traffic loss (Traffic Black-Hole) is experienced
- High CPU

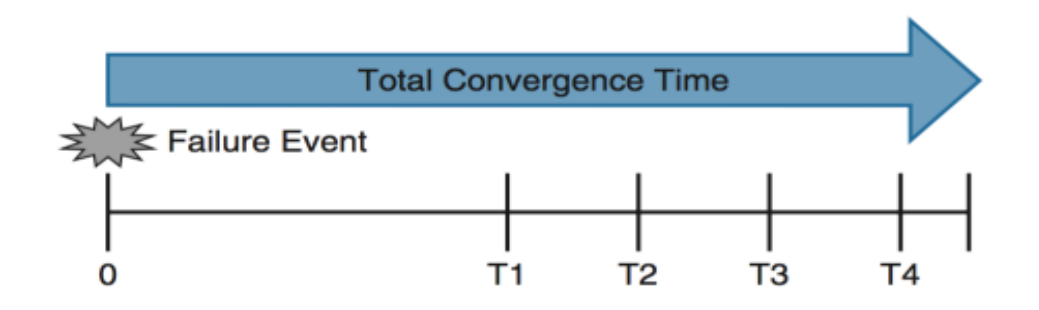

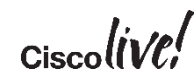

What is convergence in terms of BGP?

- Establish sessions with a number of peers
- Locally generate all the BGP path (either via network command, redistribute static/connected/IGP), and/or from other component for other address family
	- e.g. MVPN from multicast, L2VPN from l2vpn mgr, EVPN from evpn mgr, etc.
- Send and receive multiple BGP tables (different BGP address-families) to/from each peer
- Upon receive all the paths from peers, do the best path calculation to find the best path (and/or multi path, additional-path, backup path, etc.)

#### What is convergence in terms of BGP?

- If import/export is involved, the import/export of all kind of variations
	- VRF import, AF import, global import, MVPN import, EVPN import, etc.
- Install the best into multiple routing table
	- Default RIB or VRF, IPv4/IPv6
- For other address family, pass the path calculation result to different lower layer components like step 2 (mvpn, evpn, l2vpn, etc.)

#### Dimensional Factors

- Number of peers
- Number of address-families
- Number of path/prefix per address-family
- Link speed of individual interface, individual peer
- Different update group settings and topology
- Complexity of attribute creation / parsing for each address-family

### Complex Routing Policy – IOS XR

```
as-path-set match-ases
  ios-regex '^(.*65531)$',
  ios-regex '^(.*65532)$',
  ios-regex '^(.*65533)$',
     \langlesnip\rangleprefix-set K1-routes
  10.170.53.0/24
end-set
prefix-set K2-routes
  10.147.4.0/24
end-set
prefix-set K3-routes
 198.168.44.0/23,
 198.168.46.0/24
end-set
```

```
route-policy Inbound-ROUTES
  if destination in K1-routes then
   pass
  elseif destination in K2-routes then
   pass
  elseif destination in K3-routes then
   pass
else
    drop
  endif
end-policy
!
router bgp 65530
neighbor-group IGW
  remote-as 65530
address-family ipv4 unicast
route-policy Inbound-ROUTES in
```

$$
_{\rm Ciscolive} /
$$

### **Convergence**

#### Dropping TCP Acks

- Primarily an issue on RRs (Route Reflectors) with
	- One or two interfaces connecting to the core
	- Hundreds of RRCs (Route Reflector Clients)
- RR sends out tons of UPDATES to RRCs
- RRCs send TCP ACKs
- RR core facing interface(s) receive huge wave of TCP ACKs

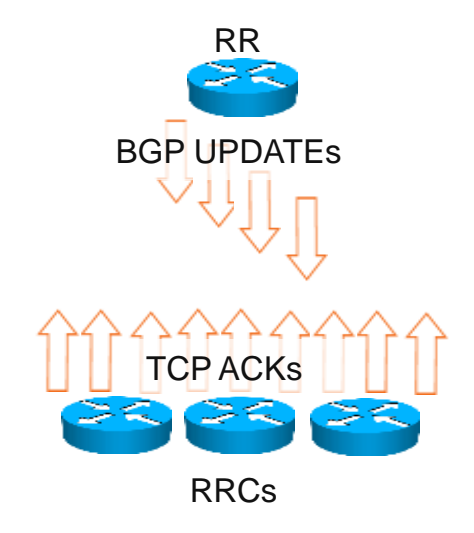

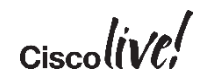

### **Convergence**

Dropping TCP Acks

- Interface input queue fills up...TCP ACKs are dropped  $\odot$ 
	- Each time a TCP packet is dropped, the session goes into slow start
	- It takes a good deal of time for a TCP session to come out of slow start
- Increase the input queue
	- **hold-queue 1000 in**
- If you still see drops increase to 4096

#### Troubleshooting BGP Convergence Update Groups

- Update Group is a collection of peers with identical outbound policy.
- Helps in improving IBGP convergence
	- Update messages are formatted and replicated to all the peers
- A Master is selected in the update group, which is updated first in the group
- Based on the message formatted for the master / Leader, all the peers are then replicated with the same formatted message
	- The message formatting only happens once.

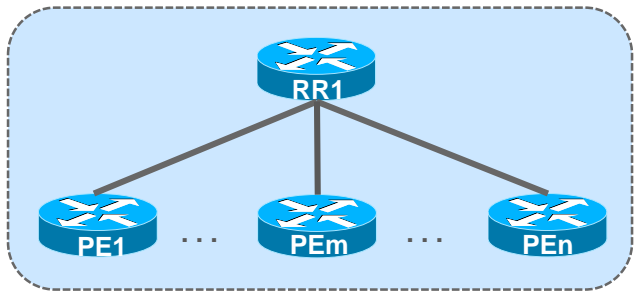

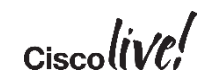

#### Update Groups

```
R1#show bgp ipv4 unicast update-group
BGP version 4 update-group 2, internal, Address Family: IPv4 Unicast
  BGP Update version : 7/0, messages 0, active RGs: 1
 Route-Reflector Client
 Route map for outgoing advertisements is dummy
  Topology: global, highest version: 7, tail marker: 7
  Format state: Current working (OK, last not in list)
               Refresh blocked (not in list, last not in list)
 Update messages formatted 4, replicated 15, current 0, refresh 0, limit 
1000
 Number of NLRIs in the update sent: max 1, min 0
 Minimum time between advertisement runs is 0 seconds
  Has 4 members:
  10.1.12.2 10.1.13.2* 10.1.14.2 10.1.15.2
```
#### Update Groups on IOS XR

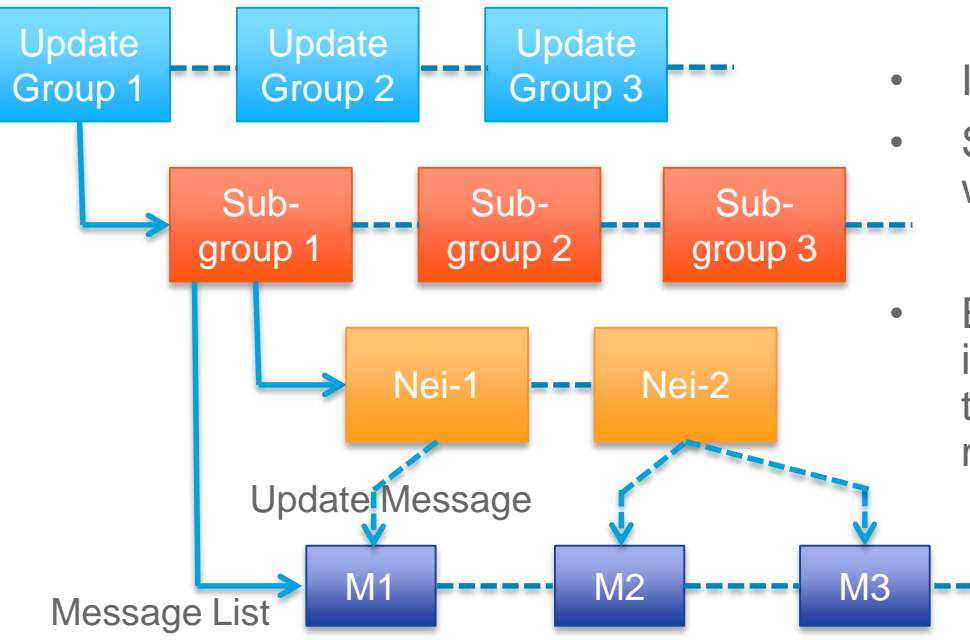

- IOS XR have hierarchical update groups
- Sub-Groups are subset of neighbors within an update Group
	- Neighbors running at same pace
- Even a newly configured neighbor is put in a separate sub-group till it reaches the same table version as other members

#### Update Groups on IOS XR

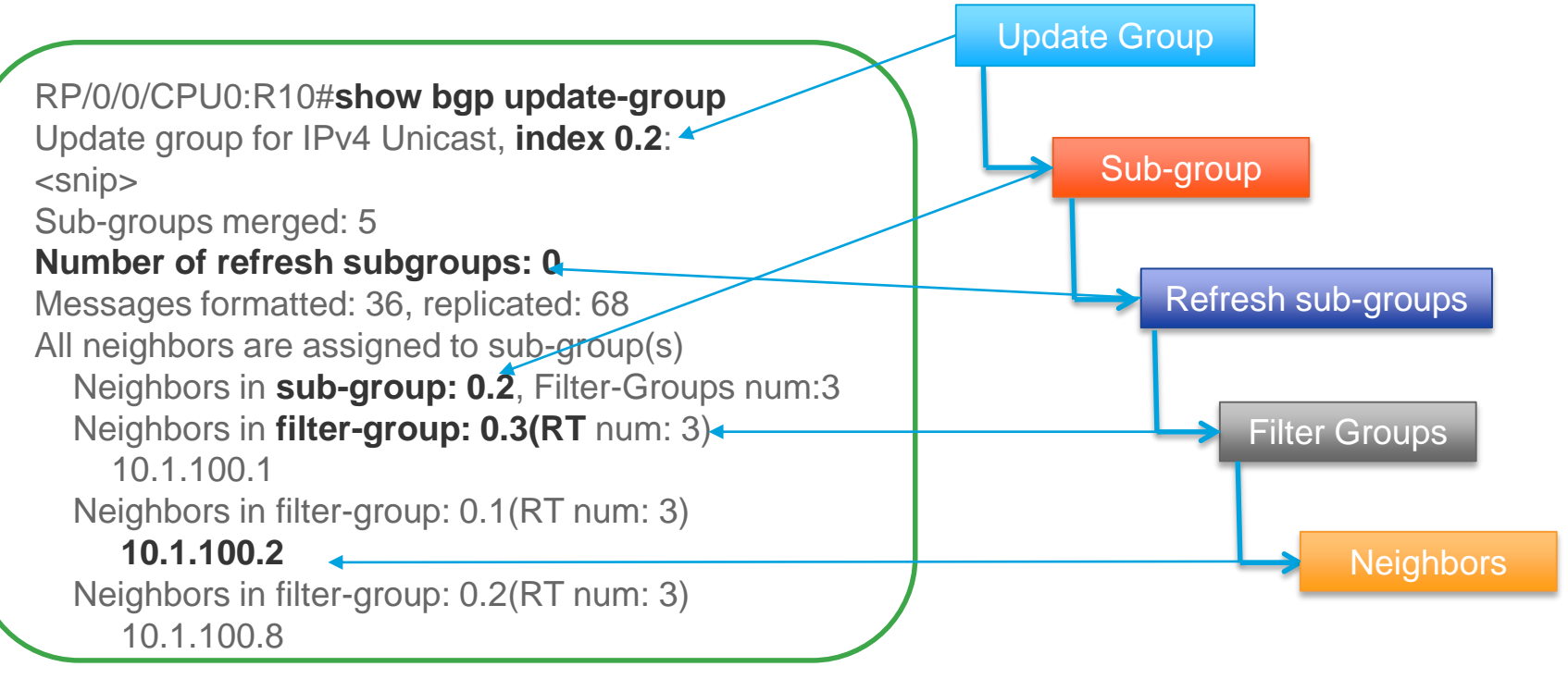

#### Verify TCP Stats – IOS XR

RP/0/8/CPU0:R10#**show tcp brief | include 10.1.102.2 0x10146a20** 0x60000000 0 0 10.1.102.1:62233 10.1.102.2:179 ESTAB

RP/0/8/CPU0:R10#**show tcp stat pcb 0x10146a20 location 0/8/CPU0** ============================================================== Statistics for PCB 0x10146a20, vrfid 0x60000000 Send: 0 bytes received from application  $\langle$ snip $\rangle$ **0 packets failed getting queued to network (v4/v6 IO) 0 packets failed getting queued to network (NetIO)** Rcvd: 722 packets received from network 380 packets queued to application **0 packets failed queuing to application**

$$
_{\rm Ciscolive'}
$$

### Verify TCP NSR Stats – IOS XR

```
RP/0/8/CPU0:R10#show tcp nsr statistics pcb 0x10146a20 
PCB 0x10146a20 
Number of times NSR went up: 1 
Number of times NSR went down: 0 
Number of times NSR was disabled: 0 
Number of times switch-over occured : 0 
IACK RX Message Statistics:
 Number of iACKs dropped because SSO is not up : 0 
 Number of stale iACKs dropped : 0 
 Number of iACKs not held because of an immediate match : 0 
TX Messsage Statistics:
   Data transfer messages:
       Sent 118347, Dropped 0, Data (Total/Avg.) 2249329/19
               <SNIP>
```
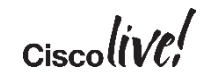

### Troubleshooting BGP Convergence – IOS XR

#### Show bgp all all convergence

RP/0/0/CPU0:R10# **show bgp all all convergence** Address Family: IPv4 Unicast

#### **Converged.**

All received routes in RIB, all neighbors updated. All neighbors have empty write queues.

====================================

Address Family: VPNv4 Unicast

============================

#### **Not converged.**

Received routes may not be entered in RIB. One or more neighbors may need updating.

Not converged – implies that there are BGP neighbors that for which the replication has not completed yet

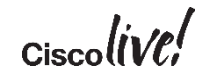

### Troubleshooting BGP Convergence – IOS XR

#### Verifying Performance Statistics

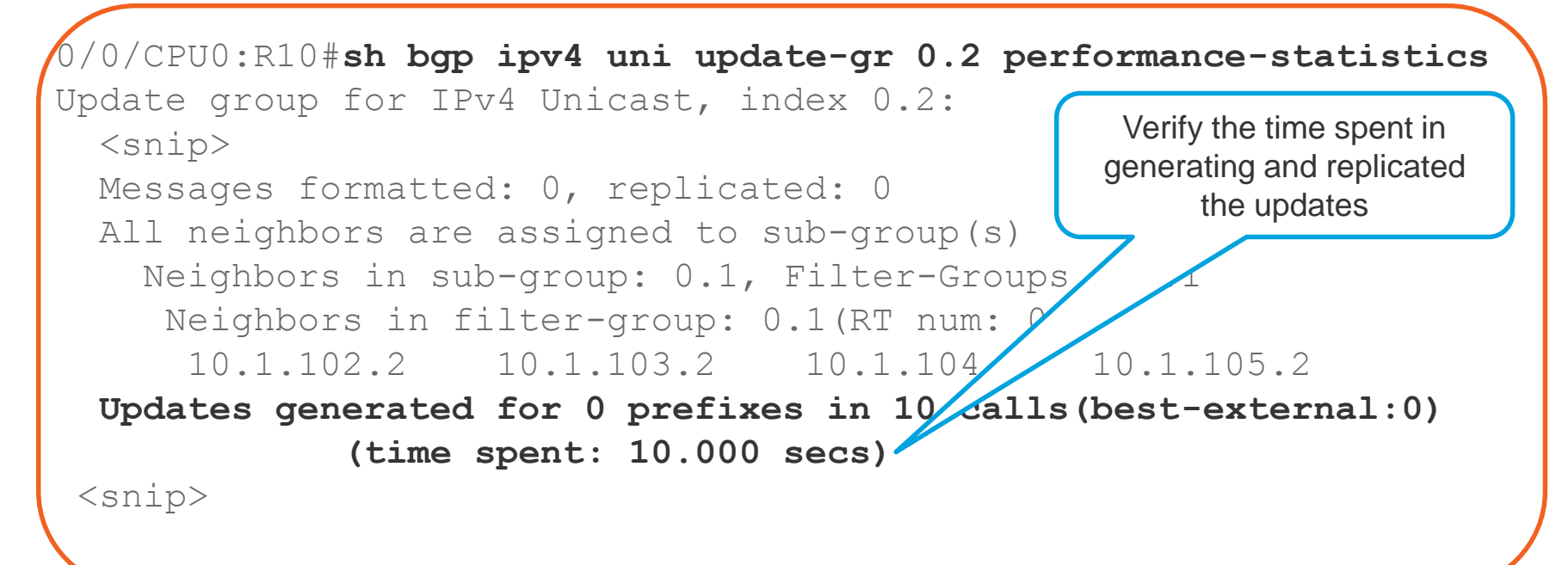

$$
_{\rm Ciscolive\prime}^{\prime}
$$

### BGP Convergence – NX-OS

#### Show bgp convergence detail

R20# **show bgp convergence detail vrf all** Global settings: BGP start time 5 day(s),  $13:55:45$  ago **Config processing completed 0.119865 after start** BGP out of wait mode 0.119888 after start LDP convergence not required Convergence to ULIB not required Information for VRF default Initial-bestpath timeout: 300 sec, configured 0 sec BGP update-delay-always is not enabled **First peer up 00:09:18 after start** Bestpath timer not running Contd…

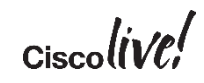

## Troubleshooting BGP Convergence – NX-OS

Show bgp convergence detail

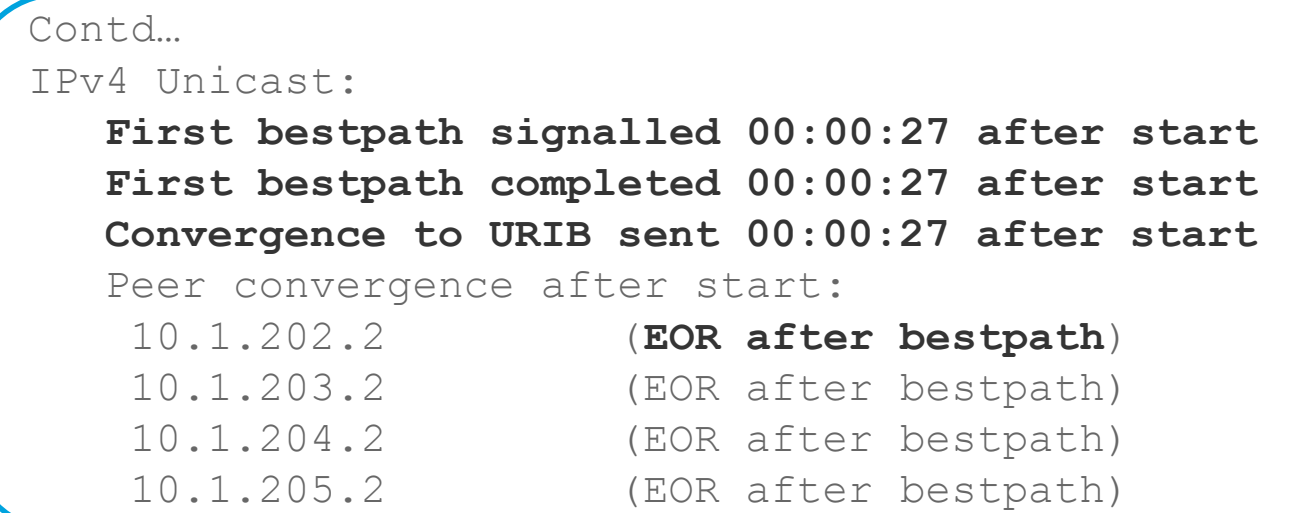

If bestpath is received before EOR or peer fails to send EOR marker, it can lead to traffic loss

#### Troubleshooting BGP Convergence – NX-OS Enable Debugging using Filters

```
debug bgp events updates rib brib import
debug logfile bgp
debug-filter bgp vrf vpn1
debug-filter bgp address-family ipv4 unicast
debug-filter bgp neighbor 10.1.202.2
debug-filter bgp prefix 192.168.2.2/32
```

$$
_{\rm Ciscolive'}
$$

# Troubleshooting BGP Convergence – NX-OS

#### When Route is not downloaded into URIB

When the route is not download into URIB, it may not be a problem with BGP.

- Show routing internal event-history ufdm
- Show routing internal event-history ufdm-summary
- Show routing internal event-history recursive

$$
_{\rm Cisco} \textit{live/}
$$

### Scenario 4 – BGP Slow Peer

#### Problem Description

- Customer reports updates not getting across all PE routers
- Caused due to:
	- RR's sending updates with high speed
	- Slow processing peers
- Symptoms
	- High CPU due to BGP
	- Updates not replicated to all peers
	- Router reloads

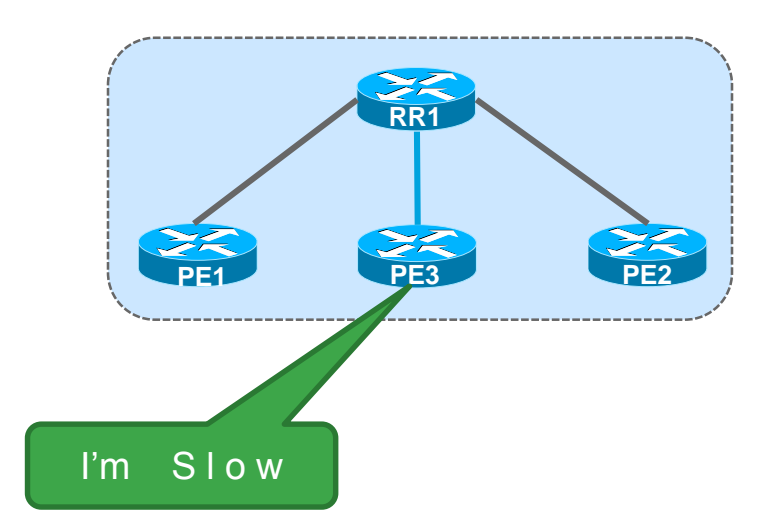

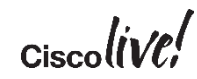

#### BGP OutQ & Cache Size

- OutQ column should show very high OutQ value
- Should be reaching the maximum cache size for that update-group

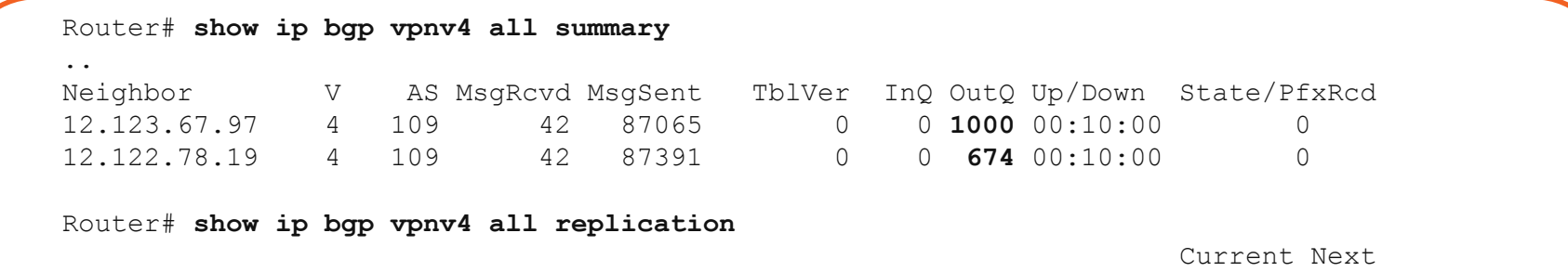

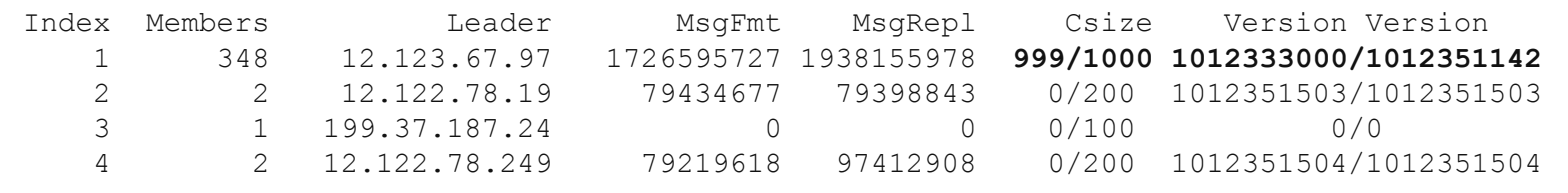
#### TCP sndwnd

Router#**show neighbor 10.1.0.1** 

.. iss: 3662804973 snduna: 3668039487 sndnxt: 3668039487 **sndwnd: 0** irs: 1935123434 rcvnxt: 1935222998 rcvwnd: 16003 delrcvwnd: 381 SRTT: 300 ms, RTTO: 303 ms, RTV: 3 ms, KRTT: 0 ms minRTT: 0 ms, maxRTT: 512 ms, ACK hold: 200 ms Status Flags: passive open, gen tcbs Option Flags: nagle, path mtu capable

- Check for send window (sndwnd) and receive window (rcvwnd) using "show ip bgp neighbor <x.x.x.x>"
- For the TCP session for which outQ is high, we might notice that sndwd is very low or zero.
- On the remote end, we should see the rcvwnd value is very low or zero.

#### Solution - Static Slow peer

- The manual knob to flag a peer as slow will create a separate update group for the peer.
- The advantage there is a limit to the overhead that this feature will create.
- The drawback slow member update group will have to progress at the pace of the slowest of the slow peers.

**neighbor {<nbr-addr>/<peer-grp-name>} slow-peer split-update-group static**

- This command will manually mark a neighbor as slow peer.
- The peer will be part of slow update group.

$$
_{\rm Ciscolive'}
$$

### Solution - Dynamic Slow peer

- IOS BGP will monitor the transmission speeds of the peers.
- A peer will have to be exhibiting slowness for several minutes to be flagged.
- Log message for when a slow peer is detected/recovered

**bgp slow-peer detection [threshold <seconds>]**

**neighbor {<nbr-addr>/<peer-grp-name>} slow-peer detection [threshold < seconds >]**

- The threshold defines "the threshold time in seconds" to detect a peer as slow peer.
- The range is 120 seconds to 3600 seconds. Default is 300 seconds.

### Solution - Slow peer protection

- Depends on Dynamic Slow Peer feature
- When a slow peer recovery is detected (the peer has converged), the peer will be moved back to its original group

**bgp slow-peer split-update-group dynamic [permanent]**

**neighbor {<nbr-addr>/<peer-grp-name>} slow-peer split-update-group dynamic [permanent]**

- When "permanent" is not configured, the "slow peer" will be moved to its regular original update group, after it becomes regular peer (converges).
- If "permanent" is configured, the peer will not be moved to its original update group automatically

### Syslog Messages

• The below log message will be generated when a peer is detected as dynamic slow peer.

**"bgp neighbor %s in af %d is detected as slow-peer"**

• The below log message will be generated when a "slow-peer" recovers.

**"slow bgp peer %s in af %d has recovered"**

#### BGP Slow Peer - Commands

• Show Commands

```
show ip bgp [AF/scope/topo] update-group summary slow
```
**show ip bgp [AF/scope/topo] summary slow**

**show ip bgp [AF/scope/topo] neighbor slow**

• Clear Commands

**Clear [ip] bgp <nbr-addr> slow Clear [ip] bgp peer-group <group-name> slow Clear [ip] bgp af \* slow Clear ip bgp \* slow**

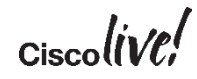

#### TAC Case Example - 3

#### BGP Slow Peer

• Customer reported routes were stuck in BGP RR.

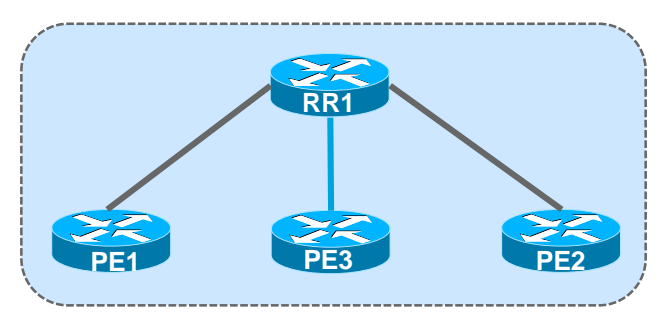

- Their end-customer removed service from one of their locations but the routes are still seen on their RR and other locations
- Soft clearing the neighborship temporarily resolved the problem but reoccurred again after sometime

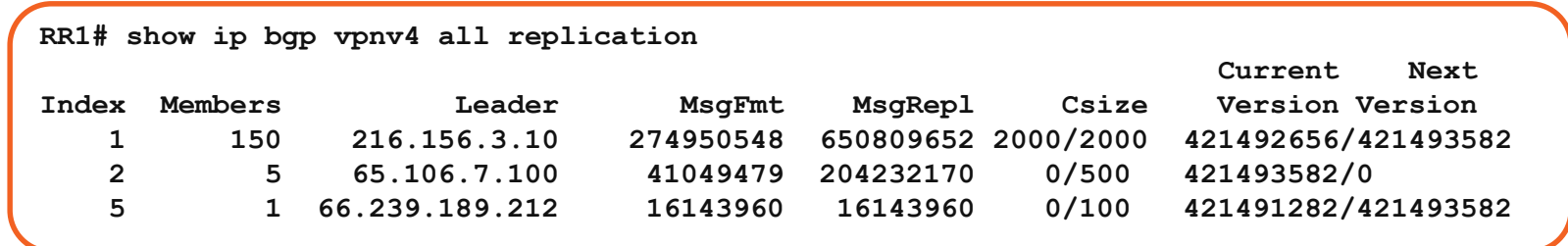

#### Resolution

- Two neighbors were identified to be showing slow peer symptoms
- Customer's RR router didn't had the slow peer capability in the IOS they were running
- Two workarounds / solutions:
	- Create a separate outbound policy for slow peers.
	- Use the "neighbor <ip> advertisement-interval <interval>".
		- Default for internal neighbors is 5 sec and for external is 30 seconds.

### Scenario 5 – BGP PIC

#### Problem Description

- Customer reported they have a multi-homed Customer. But when the primary BGP session goes down, it takes time to converge and the customer experiences a traffic loss
- Caused due to:
	- Convergence issues
- Symptoms
	- Traffic loss

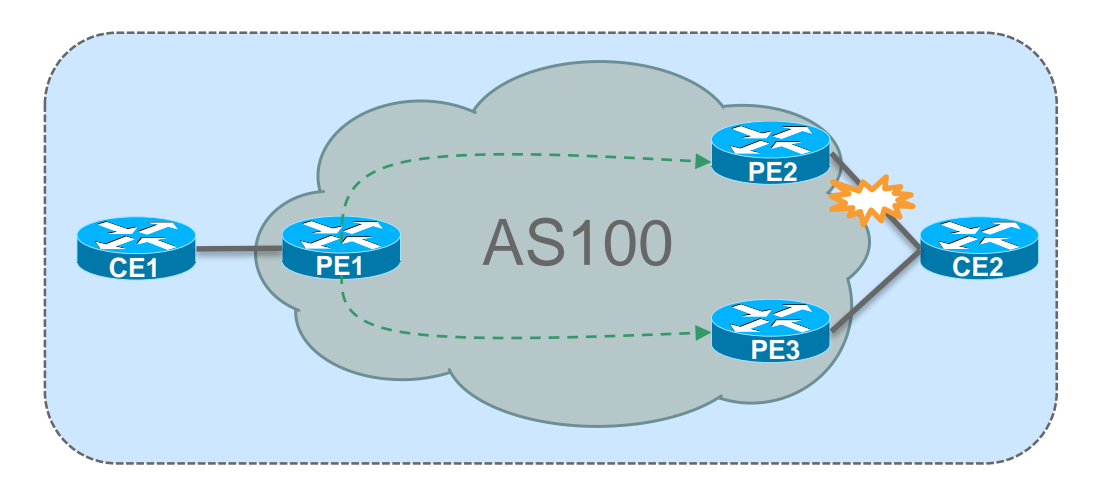

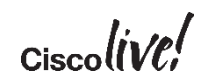

### What is PIC or BGP FRR?

- **Prefix Independent Convergence** (PIC) in CEF and platform whereby cutover to any backup path happens within sub-seconds and independent of the number of prefixes.
- **BGP Fast Re-Route** (BGP FRR) enables BGP to use alternate paths within subseconds after a failure of the primary or active paths.
- To achieve PIC Edge we require that routing protocols (currently BGP) install backup paths also.
- Without backup paths available to CEF/MFI convergence is driven from the routing protocols updating the RIB and CEF/MFI one prefix at a time, leading to convergence times directly proportional to the number of affected prefixes.
- When backup paths are available, CEF/MFI can use these to provide constant time and prefix independent convergence when a failure affecting a shared path-list occurs.

#### PIC edge vs. PIC core

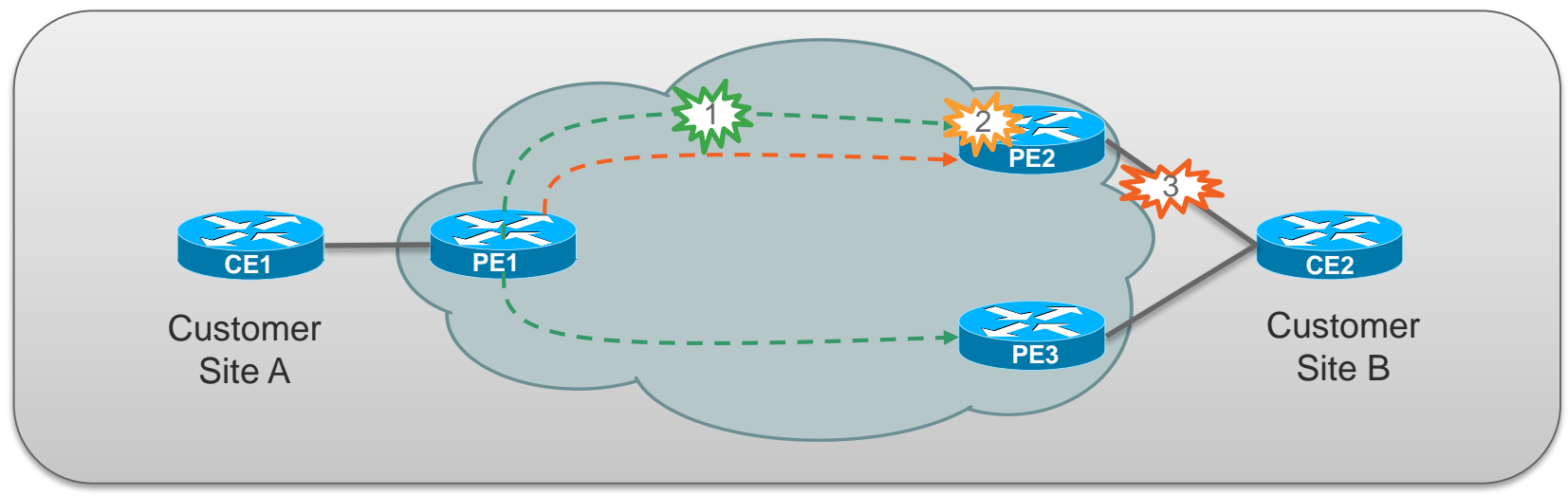

**1.PIC core** – when IGP path changes.

**2.PIC edge** – when remote PE node or it's reach ability fails.

**3.PIC edge** – when PE-CE link fails.

 $\alpha$ ciscolive!

#### BGP PIC

#### Flattened FIB

• With flat FIB, each prefix has its own forwarding information directly associated with an outgoing interface as one-to-one mapping

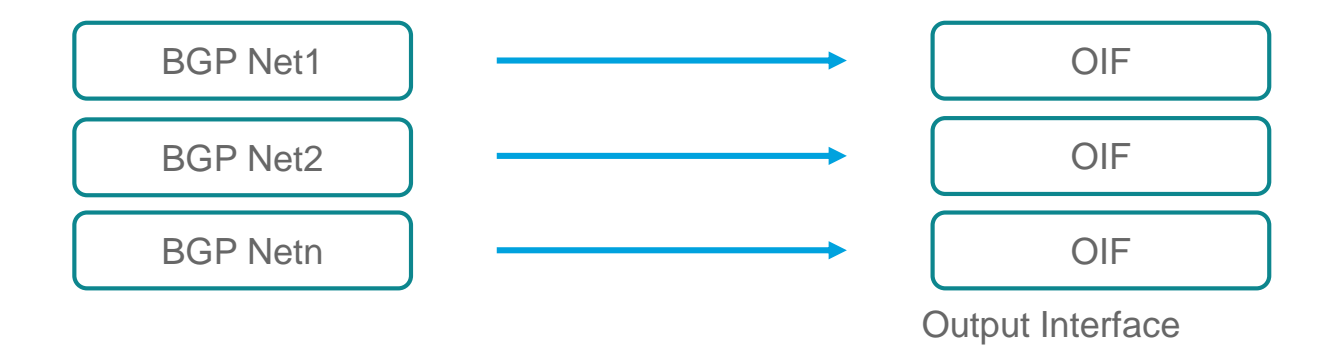

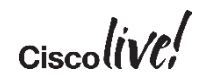

#### BGP PIC

#### Hierarchical FIB

- In hierarchical FIB a path-list is assigned to all IGP or BGP prefixes
- IGP prefixes gets path-list of type next-hop, which mean all information is available to select the outgoing interface
- BGP prefixes on the other hand, gets a path-list of type recursive, which points to another path-list type of next-hop
- BGP Core uses hierarchical FIB

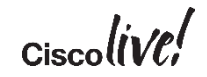

### Hierarchical FIB

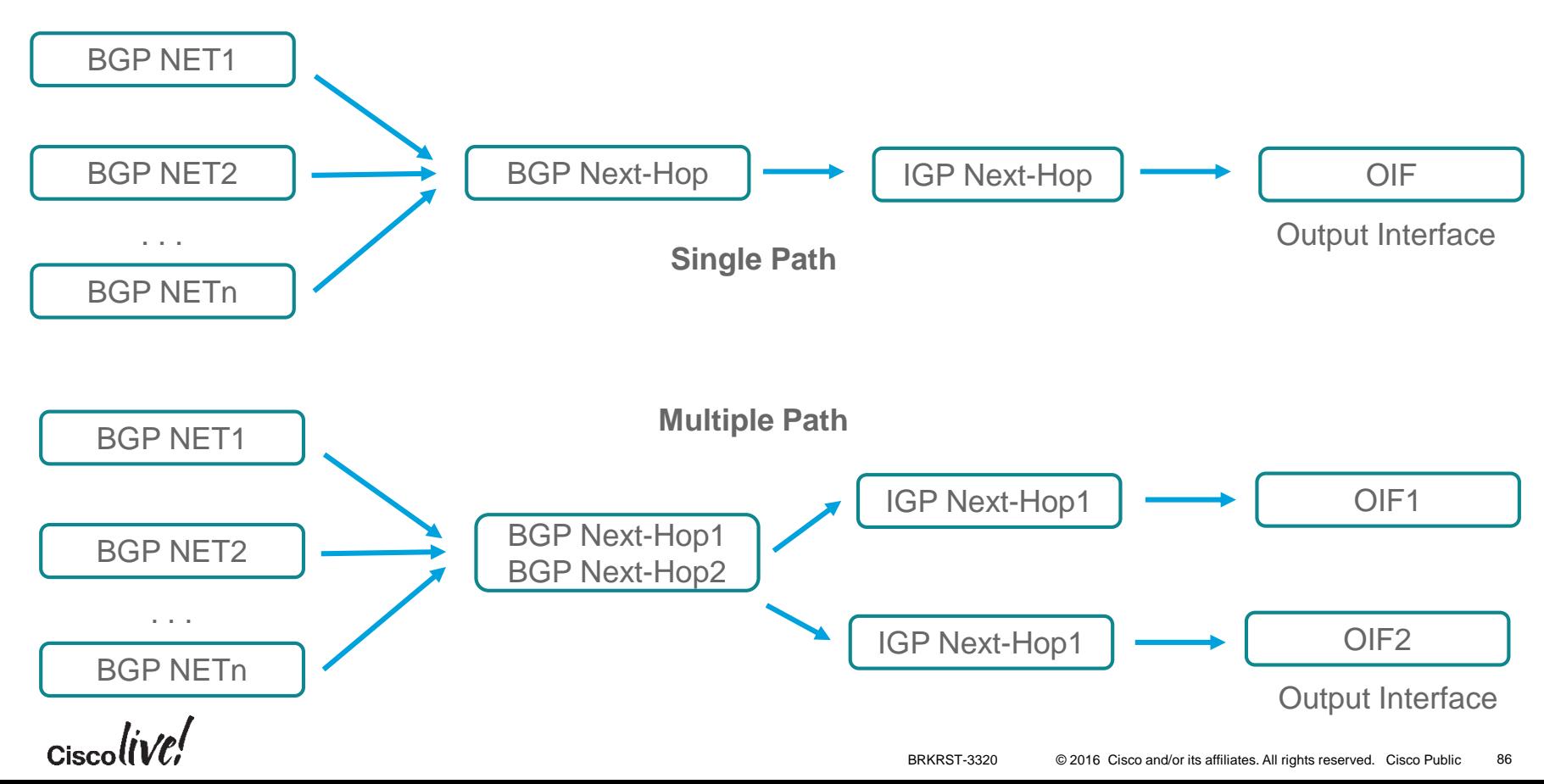

#### BGP PIC BGP PIC Core

- BGP PIC core completely depends on how quick the IGP can converge
- Enabled by default no most platforms
- If disabled, use the below command on Cisco IOS to enable BGP PIC Core

**R1(config)cef table output-chain build favor convergence-speed**

• No command required on IOS XR or NX-OS, as these platforms work on hierarchical FIB architecture

#### BGP PIC BGP PIC Edge

- Can be implemented for PE node protection and for PE-CE Link protection
- To overcome the convergence issues, BGP installs the backup path in the RIB, FIB and LFIB (in case of MPLS VPNs).

```
Backup path calculation and installation:
bgp additional-paths install on Cisco IOS,
```
**additional-paths selection route-policy** *route-policy-name* on IOS XR and NX-OS **additional-paths install** on NX-OS.

```
Best-External knob: 
bgp advertise-best-external
```
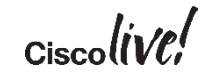

### BGP Output

```
ASR-1K# sh ip bgp vpnv4 vrf site-111111 2.0.0.0
BGP routing table entry for 65300:111111:2.0.0.0/24, version 150035
Paths: (3 available, best #1, table sie-111111)
   Additional-path-install
   Advertised to update-groups:
    105
Refresh Epoch 1
    20570 20570
    10.200.1.2 from 10.200.1.2 (10.200.1.2)
      Origin incomplete, localpref 100, valid, external, best
      Extended Community: RT:64300:111111 , recursive-via-connected
      rx pathid: 0, tx pathid: 0x0
\langlesnip\rangleRefresh Epoch 1
  20570 20570
    10.10.10.2 from 10.10.10.2 (5.5.5.5)
      Origin incomplete, localpref 100, valid, internal, backup/repair
      Extended Community: RT:64300:111111 , recursive-via-host
      rx pathid: 0, tx pathid: 0
```
#### CEF Output

**ASR-1K# sh ip cef vrf site-111111 2.0.0.0 255.255.255.0 detail**

```
2.0.0.0/24, epoch 0, flags rib only nolabel, rib defined all labels
 recursive via 10.200.1.2
   attached to GigabitEthernet0/1/1.200
 recursive via 10.10.10.2, repair
    attached to GigabitEthernet0/1/0.451
```
### Show Commands

#### **BGP**

 $\checkmark$  sh ip bgp ipv4 unicast  $\langle x.x.x.x\rangle$  $\checkmark$  sh ip bgp vpnv4 unicast vrf FOO  $\langle x.x.x.x \rangle$  (To check if backup/repair is set on a prefix) sh ip bgp vpnv4 vrf FOO neighbor <neighbor\_ip> (shows if PIC is enabled)

#### $>$ **RIB**

 $\checkmark$  Show ip route vrf FOO  $\langle x.x.x.x\rangle$ 

#### **CEF**

```
\checkmark show (ip | ipv6) cef [vrf XX] prefix/mask internal
\checkmark show monitor event cef (ipv4 | ipv6 | bfd) all
 show cef bfd
 debug cef bfd
 debug cef loadinfo map
 debug cef path
\checkmark debug cef filter fib (ipv4 | ipv6) prefix/mask
```
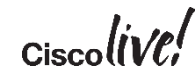

# TAC Case Example

#### BGP PIC

- Customer has implemented BGP PIC Edge feature and is also using BFD for faster failover.
- When the best path fails, the customer does not see the fast convergence happening

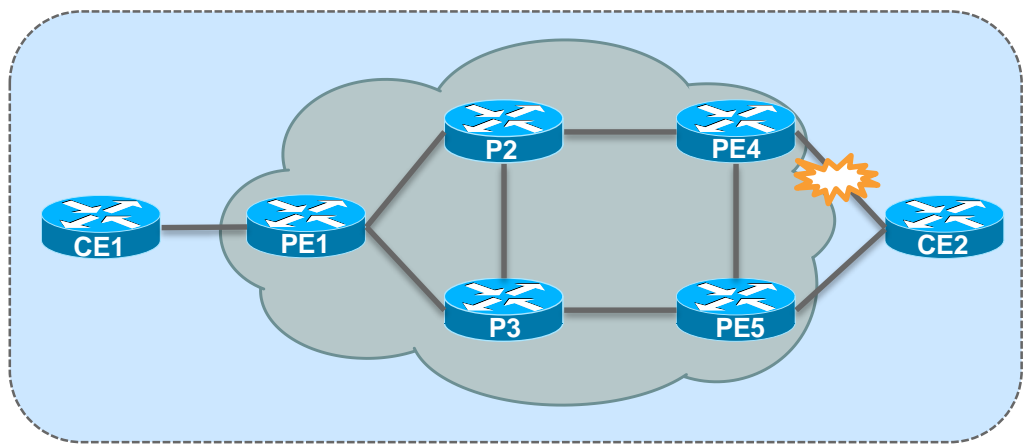

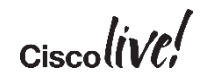

#### CEF Output

#### ASR-1K#**sh ip cef vrf site-111111 2.0.0.0 internal**

2.0.0.0/30, epoch 0, flags rib only nolabel, rib defined all labels, RIB[B], refcount 6, perdestination sharing

sources: RIB

#### **<snip>**

GigabitEthernet0/1/1.350(21): 10.200.1.2

path 7FA7EB87AB00, path list 7FA7EB611F90, share 1/1, type recursive, for IPv4, flags recursivevia-connected

```
recursive via 10.200.1.2[IPv4:sie-111111], fib 7FA7ECBE2558, 1 terminal fib, v4:sie-
111111:10.200.1.2/32
```
path 7FA7EB87A630, path list 7FA7EB612C10, share 1/1, type adjacency prefix, for IPv4 attached to GigabitEthernet0/1/1.350, adjacency IP adj out of GigabitEthernet0/1/1.350, addr 10.200.1.2 7FA7EB643568

```
path 7FA7EB879DF0, path list 7FA7EB611F90, share 1/1, type recursive, for IPv4, flags repair, 
recursive-via-host, unuseable
```
recursive via 10.10.10.2[IPv4:sie-111111], repair, fib 7FA7E2E01068, 1 terminal fib, v4:sie-111111:10.10.10.2/32

path 7FA7EB87A000, path list 7FA7EB612490, share 1/1, type adjacency prefix, for IPv4 attached to GigabitEthernet0/1/0.351, adjacency IP adj out of GigabitEthernet0/1/0.351, addr 10.10.10.2 7FA7EB643B20

**<snip>**

#### Resolution

```
router bgp 65300
!
address-family ipv4 vrf site-111111
 bgp additional-paths install
  bgp recursion host
  network 3.3.3.0 mask 255.255.255.0
<snip>
  neighbor 10.200.1.2 remote-as 20570
  neighbor 10.200.1.2 version 4
  neighbor 10.200.1.2 fall-over bfd
  neighbor 10.200.1.2 activate
  neighbor 10.200.1.2 send-community
  neighbor 10.200.1.2 next-hop-self
  neighbor 10.200.1.2 soft inbound
exit-address-family
```
Removing this configuration, resolved the issue. BGP Recursion host is useful when performing node protection

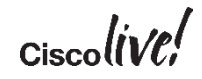

# Troubleshooting Missing Routes

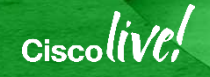

### Scenario 6 – Missing Routes

#### Problem Description

- Routes advertised were not learnt on peer router
- Symptoms
	- Traffic Loss / No Traffic for the prefix

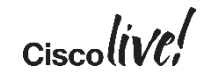

#### Update Filtering

- Types of filters
	- Prefix filters
	- AS\_PATH filters
	- Community filters
	- Route-maps
- Applied in/out direction

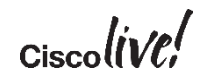

#### Update Filters

- Determine which filters are applied to the BGP session
	- Show ip bgp nei x.x.x.x
	- Show run | include neighbor x.x.x.x
- Examine the route and pick out the relevant attributes
	- Show ip bgp y.y.y.y
- Compare the attributes against the filters

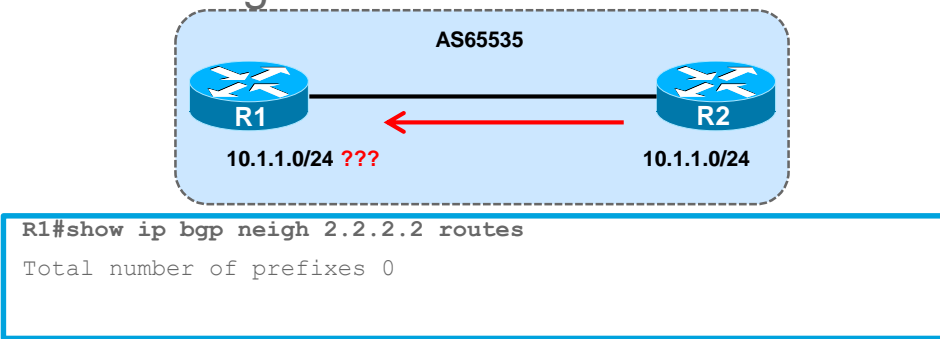

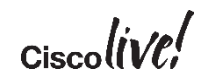

Community Problems

```
R2#show run | begin bgp
router bgp 2
network 10.1.1.0 mask 255.255.255.0 route-map set-community 
...
route-map set-community permit 10
 set community 2:2 1:50
R2#show ip bgp 10.1.1.0
BGP routing table entry for 10.1.1.0/24, version 1660 Paths: (1 
available, best #1)
Not advertised to any peer
Local
0.0.0.0 from 0.0.0.0 (2.2.2.2)
Origin IGP, metric 0, localpref 100, weight 32768,
valid, sourced, local, best
Community 2:2 1:50
```
R1 filtering routes based on community, doesn't see anything in their BGP table

Community Problems

```
R2#show run | begin bgp
router bgp 2
network 10.1.1.0 route-map set-community 
neighbor 1.1.1.1 remote-as 1
neighbor 1.1.1.1 prefix-list my-agg out 
neighbor 1.1.1.1 prefix-list their-agg in
!
ip prefix-list my-agg permit 10.0.0.0/8 
ip prefix-list their-agg permit 20.0.0.0/8 
!
route-map set-community permit 10
set community 2:2 1:50
```
- Configuration looks Okay filters okay, route-map okay
- But forgotten "neighbor 1.1.1.1 send-community"

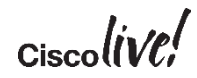

#### Community Problems

- R2 now advertises prefix with community to R1
- But R1 still doesn't see the prefix
	- Since nothing is wrong on R2, so turn attention to R1

```
R1#show run | begin bgp
router bgp 1
neighbor 2.2.2.2 remote-as 2 neighbor 2.2.2.2 route-map R2-in in 
neighbor 2.2.2.2 route-map R1-out out
!
ip community-list 1 permit 1:150
!
route-map R2-in permit 10
match community 1
set local-preference 150
```
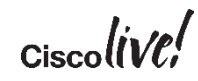

#### Community Problems

- Community match on R1 expects 1:150 to be set on prefix
- But R2 is sending 1:50 Typo or miscommunication between operations?
- R1 is also using the route-map to filter If the prefix does not have community 1:150 set, it is dropped
	- there is no next step in the route-map
- Watch the route-map rules in Cisco IOS they are basically:

if  $\epsilon$  -match  $\epsilon$  then  $\epsilon$  set  $\epsilon$  and exit route-map else if <match> then <set> and exit route-map else if  $\langle$  match $\rangle$  then  $\langle$  set $\rangle$  etc...

• Blank route-map line means match everything, set nothing

$$
_{\rm Cisco} \textit{live/}
$$

Debugging with ACL

• If unable to find any config issues, try enabling debugs (conditional / filtered debugs)

```
R1#show access-list 99
Standard IP access list 99 
   permit 10.1.1.0 0.0.0.255
R1#debug ip bgp 2.2.2.2 update 99
BGP updates debugging is on for access list 99 for neighbor 2.2.2.2
4d00h: BGP(0): 2.2.2.2 rcvd UPDATE w/ attr: nexthop 2.2.2.2,
 origin i, metric 0, path 12
4d00h: BGP(0): 2.2.2.2 rcvd 10.1.1.0/24 -- DENIED due to: route-map;
```

$$
_{\rm Ciscolive}/
$$

## Troubleshooting Missing Routes

#### Troubleshooting route advertisement problems

Troubleshooting steps:

- Determine how the prefix is injected into BGP on the advertising router
- $\blacksquare$ Is the prefix in the BGP table? Is the prefix in the routing table?
- **Is the prefix being advertised to "ANY" neighbor? Is it the "best" path?**
- What update-group is the neighbor in?
- **Is the prefix present in the "advertised-routes" output? Any output policy that can block the prefix?**
- On the receive side, is there any input policy that can block the route?
- **Is the prefix present in the output of "show ip bgp neighbor <> routes"?**
- **Is the prefix present in the BGP table?**

What to collect if the issue persists:

- **Show tech and show log** from both peers
- **Show ip bgp summary** from both peers
- **Show ip bgp w.x.y.z** for the prefix that is not being advertised/received
- *Show ip bgp neighbor w.x.y.z advertised-routes*
- *Show ip bgp neighbor w.x.y.z routes*
- *Show ip bgp update-group*

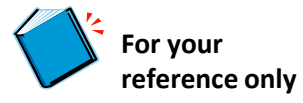

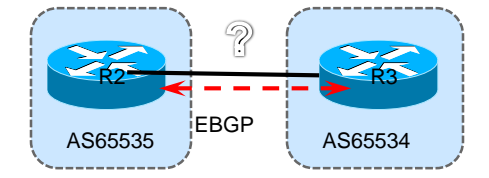

# *BGP for Service Providers*

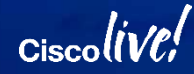

### Scenario 7 – MPLS VPN

#### Problem Description

- Customer reports reachability issues for a Customer VRF Customer A connected to PE1 is unable to reach its other site connected to PE2
- Caused due to:
	- Wrong IGP/VPN Label propagation
- Symptoms
	- No reachability
	- Packet loss

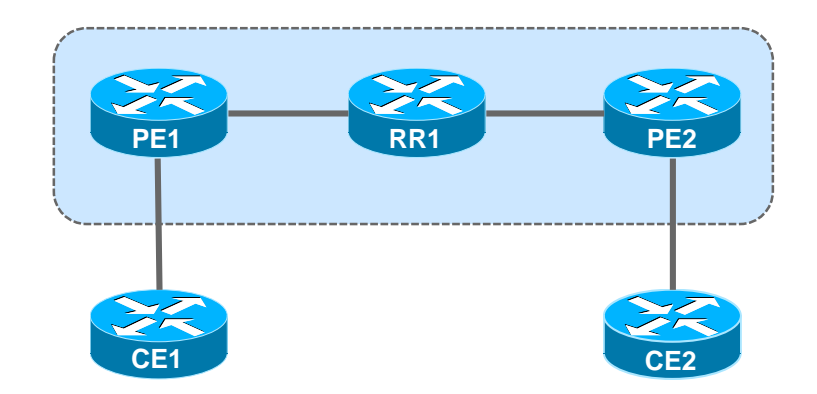

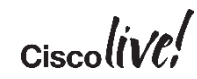

### Verifying Configuration & Reachability

- Verify VRF configuration on both PE routers - IOS - show run vrf A
- Verify local PE-CE Reachability (PE1 CE1) & (PE2 CE2).
- Verify PE to PE loopback reachability - PE1# ping <PE2\_loopback> source loopback 0
- Verify LSP path between PE routers
	- ping mpls ipv4 <dst> <subnet>
	- ping mpls traffic-eng tunnel <tunnel\_num>
- Verify PE to PE reachability for VRF
	- PE1# ping vrf A <vrf\_ip\_on\_PE2>

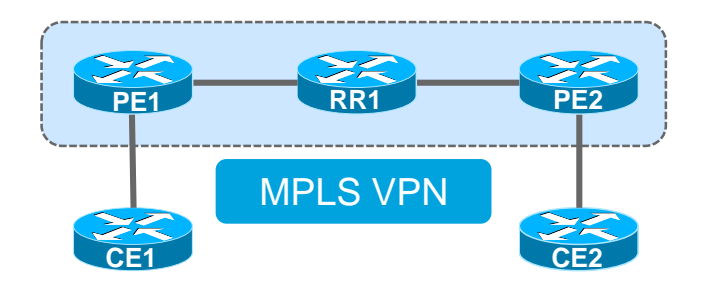

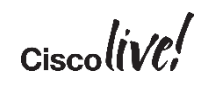

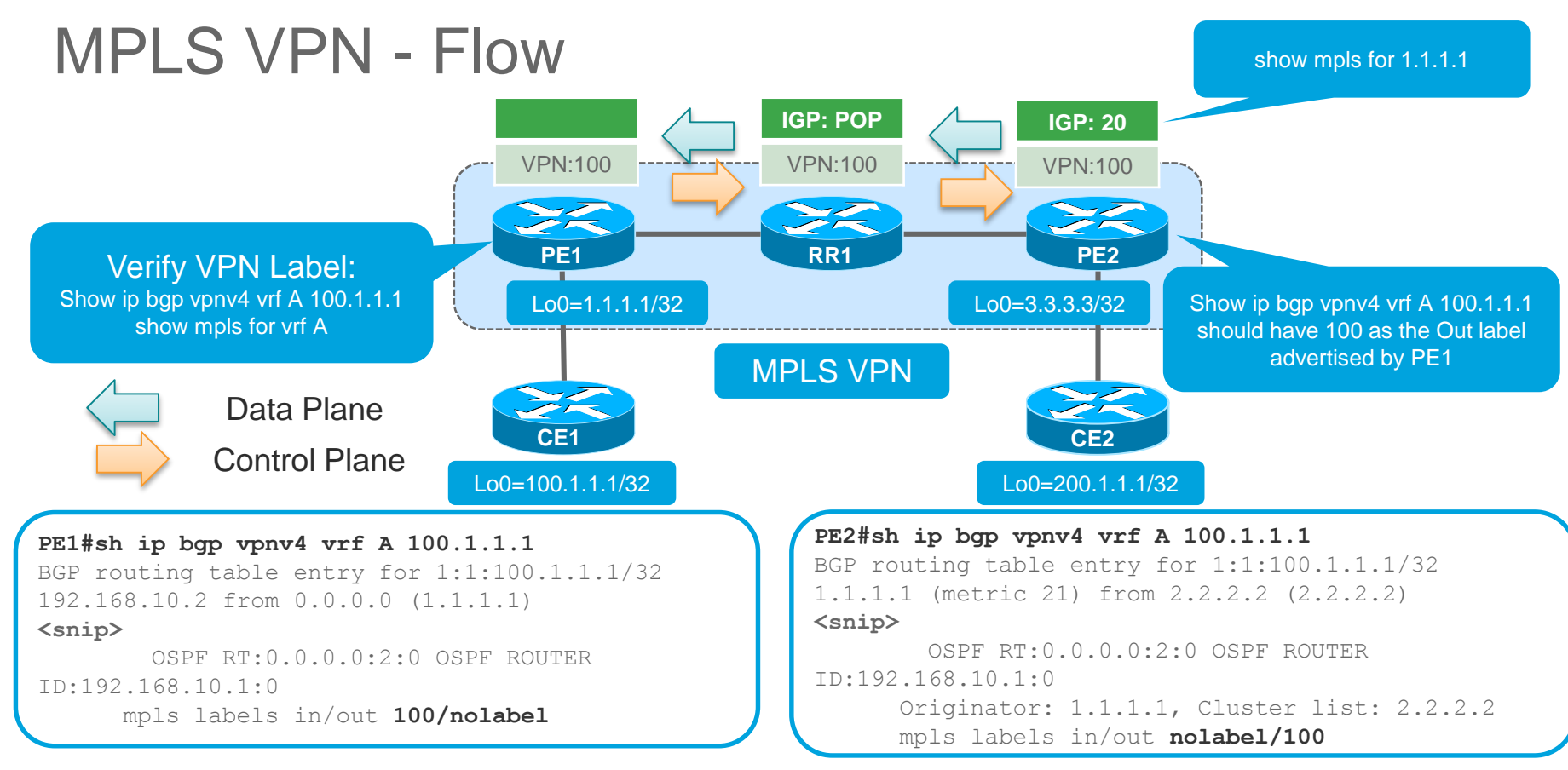
### MPLS VPN

Checking All VPN Labels

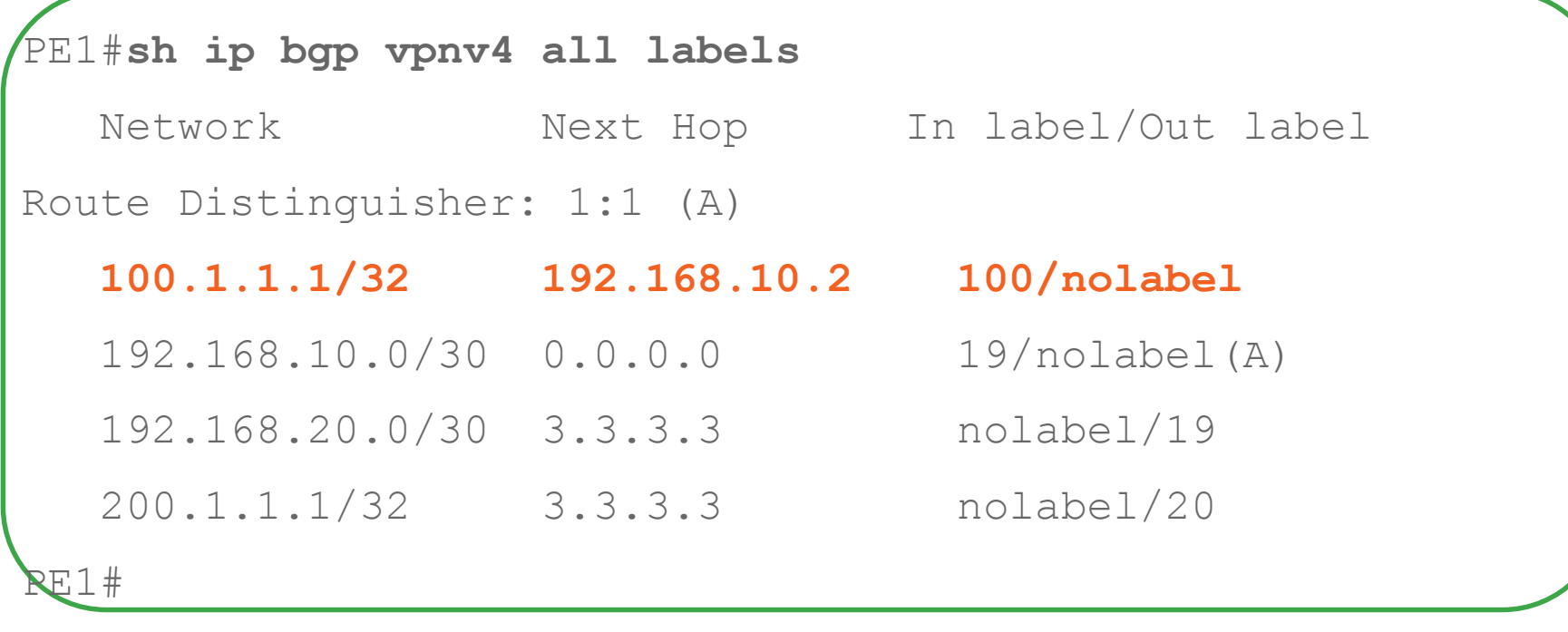

### TAC Case Example - 4

#### Controlled Debugging

- Customer reported outage for their end-customer after the link flap between PE and CE.
- The customer route is not being learnt on the remote PE router, causing loss of reachability between two sites for servers in the subnet

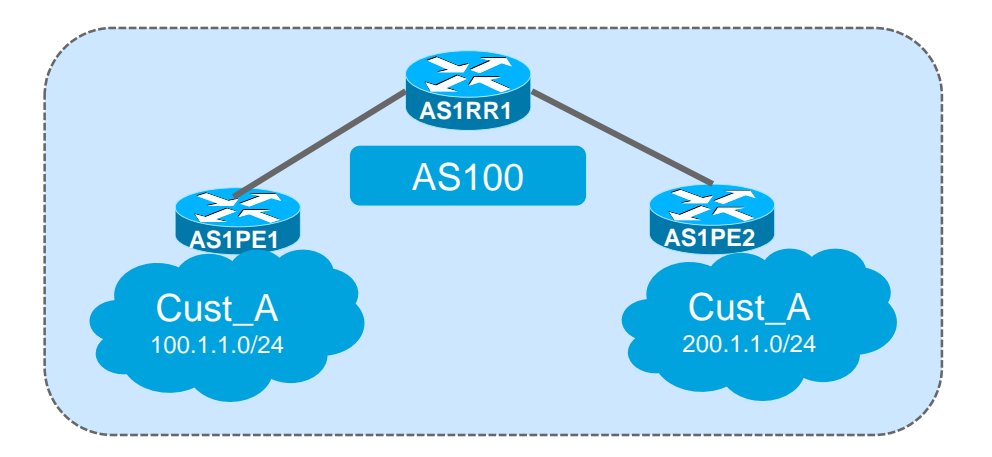

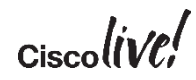

### TAC Case Example

#### Troubleshooting Done

• Debugging done to see if AS1PE1 was sending the update or if AS1RR1 receiving the update

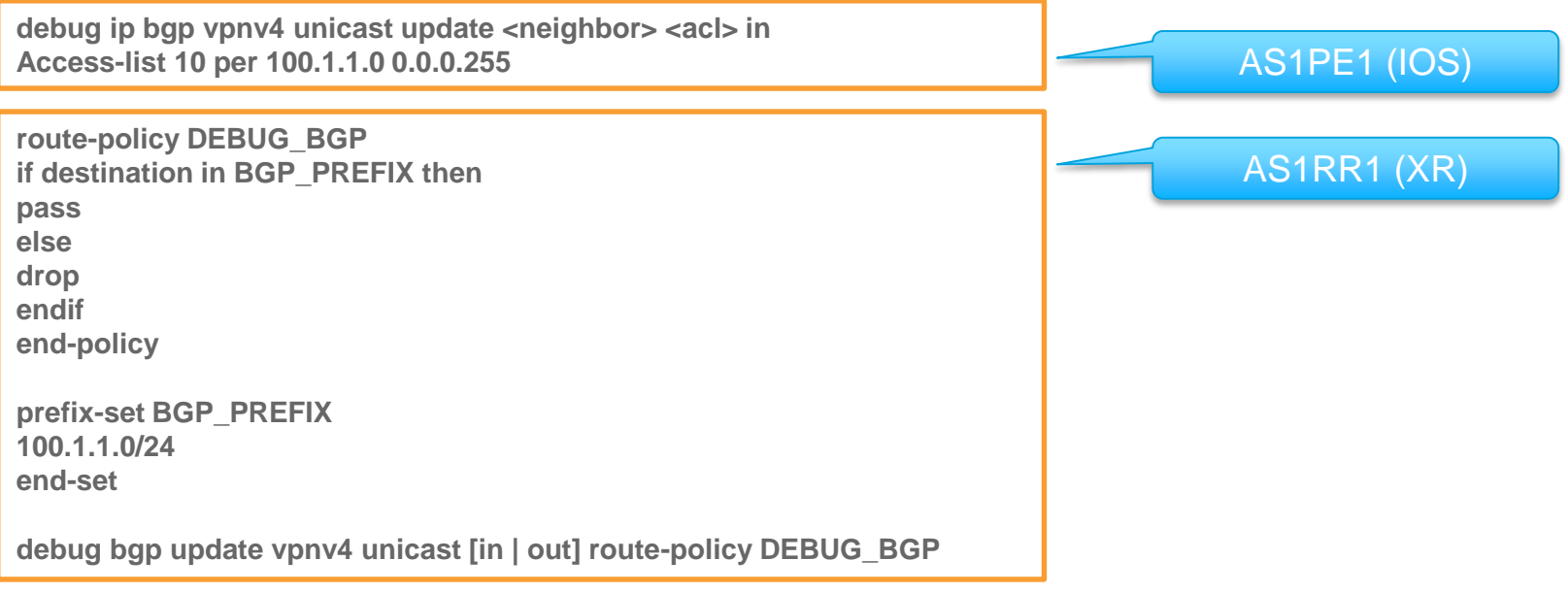

### TAC Case Example

#### Other Imp Debugs / Traces / show techs

- IOS XR
	- Show bgp trace [update] [error]
	- Show cef trace
	- Show tech routing bgp
- IOS
	- Debug bgp  $\leq$ af $>$  update
	- Debug ip bgp <af> trace
- NXOS
	- Show tech bgp
	- Show tech netstack

## Scenario 8 – BGP RT Constraint Filtering

#### Problem Description

- Customer reported that their resource utilization on edge routers have increased with the growth of their SP network where as no extra services has been deployed on those edge devices
- Symptoms
	- Unwanted resource utilization
	- Performance issues

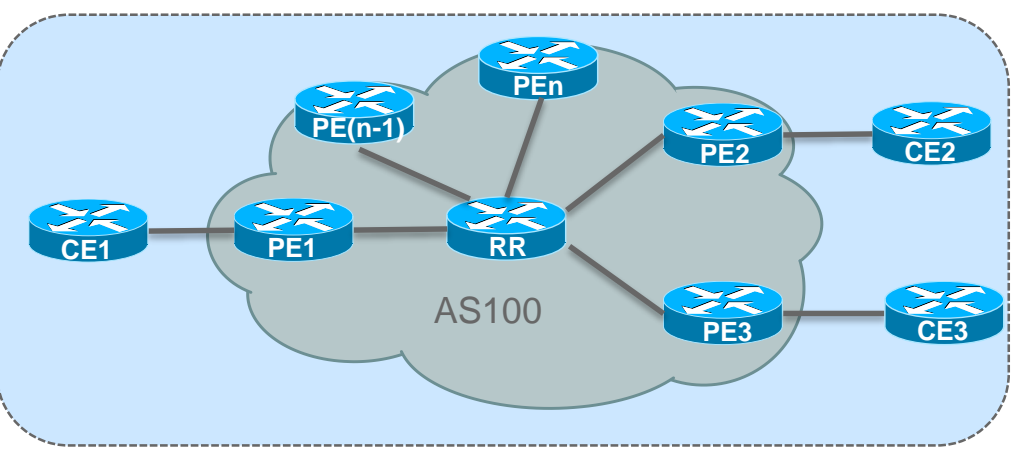

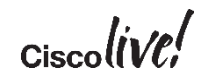

#### **Overview**

- PE routers use Route Target (RT) extended communities to control the distribution of routes into VRFs.
- Ideally PE routers need to hold only routes marked with Route Targets pertaining to VRFs that have local CE attachments.
- When the distribution of VPNs is sparse, there is wastage of resources in maintaining the unwanted routes at the PE routers and unnecessary distribution of routes by the route-reflectors.
- Route Target (RT)-constraint is a mechanism to prevent the propagation of VPN NLRI to a PE that is not interested in the VPN.

#### Un-wanted Routes at RR & PE

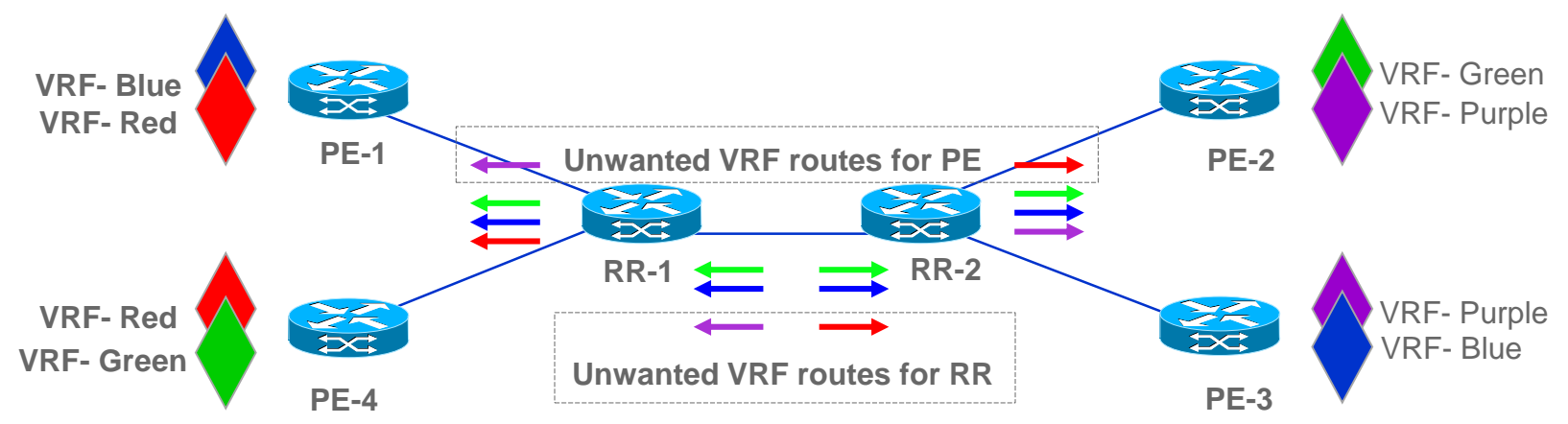

- PE-3 and PE-4 advertise VRF Blue, red and green VPN routes to RR-1
- RR-1 send ALL its VPN routes to RR-2.
- VRF-Red routes are really 'unwanted' on RR-2 since PE-1 and PE-2 does not have VRF Purple.

#### **Concept**

- By having BGP speakers exchanging the 'wanted' Route Targets, this allows BGP speaker to eliminate advertising 'unwanted' VPN routes to its peer.
- The 'wanted' Route Targets are called RT membership.
- MP-BGP UPDATE message to propagate RT membership information.
	- Peers to advertise their RT membership.
	- Restrict advertisement of VPN route based on received RT membership information.
- Perform Constraint Route Distribution on VPN v4 and v6 Route advertisements only

#### Enable RT Constraint on RR

```
RR-1#sh run | b router bgp
router bgp 65000
 address-family vpnv4
  neighbor 192.168.1.1 activate
  neighbor 192.168.1.1 send-community both
  neighbor 192.168.1.1 route-reflector-client
```
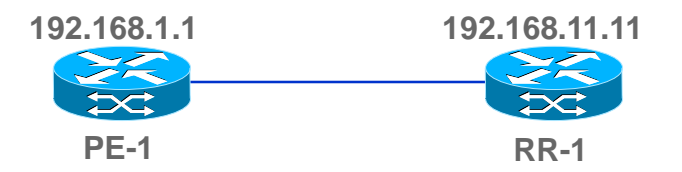

**address-family rtfilter**

**neighbor 192.168.1.1 activate**

**neighbor 192.168.1.1 send-community both**

**neighbor 192.168.1.1 route-reflector-client**

```
exit-address-family
```

$$
_{\rm Cisco} \textit{live/}
$$

!

#### Enable RT Constraint on PE

```
PE-2#sh run | b router bgp
router bgp 65000
 address-family vpnv4
  neighbor 192.168.11.11 activate
  neighbor 192.168.11.11 send-community both
exit-address-family
 !
```
**address-family rtfilter**

**neighbor 192.168.11.11 activate**

**neighbor 192.168.11.11 send-community both**

```
exit-address-family
```
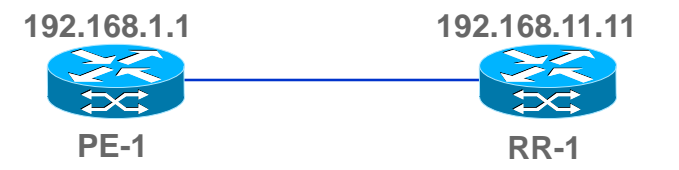

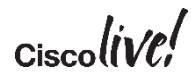

#### RT Constraint Capability Exchange

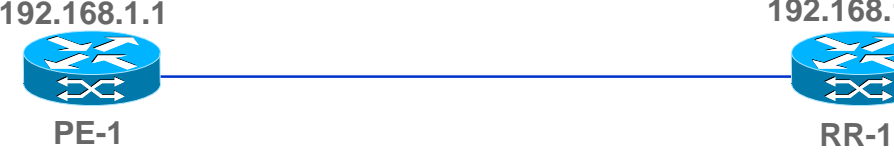

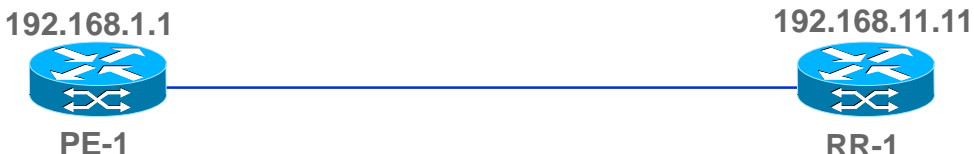

01:18:34.658: BGP: 192.168.1.1 active OPEN has CAPABILITY code: 1, length 4

01:18:34.658: BGP: 192.168.11.11 active OPEN has MP\_EXT CAP for afi/safi: **1/132**

01:18:34.658: BGP: 192.168.11.11 accept RTC SAFI

01:16:24.896: BGP: 192.168.1.1 passive OPEN has CAPABILITY code: 1, length 4

01:16:24.896: BGP: 192.168.1.1 passive OPEN has MP\_EXT CAP for afi/safi: **1/132**

01:16:24.897: BGP: 192.168.1.1 accept RTC SAFI

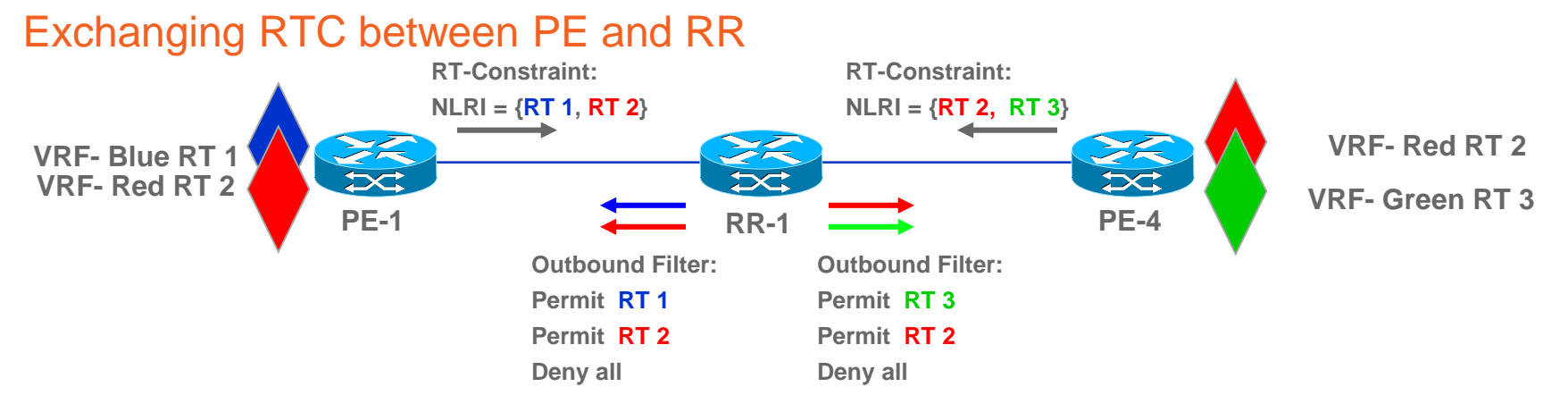

- 1. PE-1 sends RTC NLRI {RT 1, RT 2} to RR-1
- 2. PE-4 sends RTC NLRI {RT 2, RT 3} to RR-1
- 3. RR-1 install an outbound Filter (Permit RT 1, RT 2) for PE-1
- 4. RR-1 installs an outbound Filter (Permit RT 2, RT 3) for PE-4

### Key Takeaways – What have we learned ?

- Key challenges while troubleshooting BGP
- Various tools and techniques
- Real TAC examples
- Best practices in BGP
- Understanding Convergence and troubleshooting Convergence on various Cisco platforms.
- Learnt what impact can a BGP slow peer have
- Troubleshooting BGP in MPLS VPN deployment

### Call to Action

- Explore most common BGP problems that you faced in your network
- Baseline your network resources (CPU, Memory, BGP Prefixes, TCAM,…)
- What changed in BGP? (New prefixes, route-maps, filters, peers...)
- Try to narrow down the problem with techniques we discussed
- Collect as much information with available show commands during problematic condition – Helps faster resolution
- Leverage scripting tools for sporadic problems (EEM, TCL,...)
- Enable event tracing helps in forensic investigation for RCA
- Debug is a last resort. Be cautious and be specific (with filters)

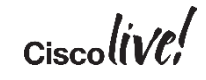

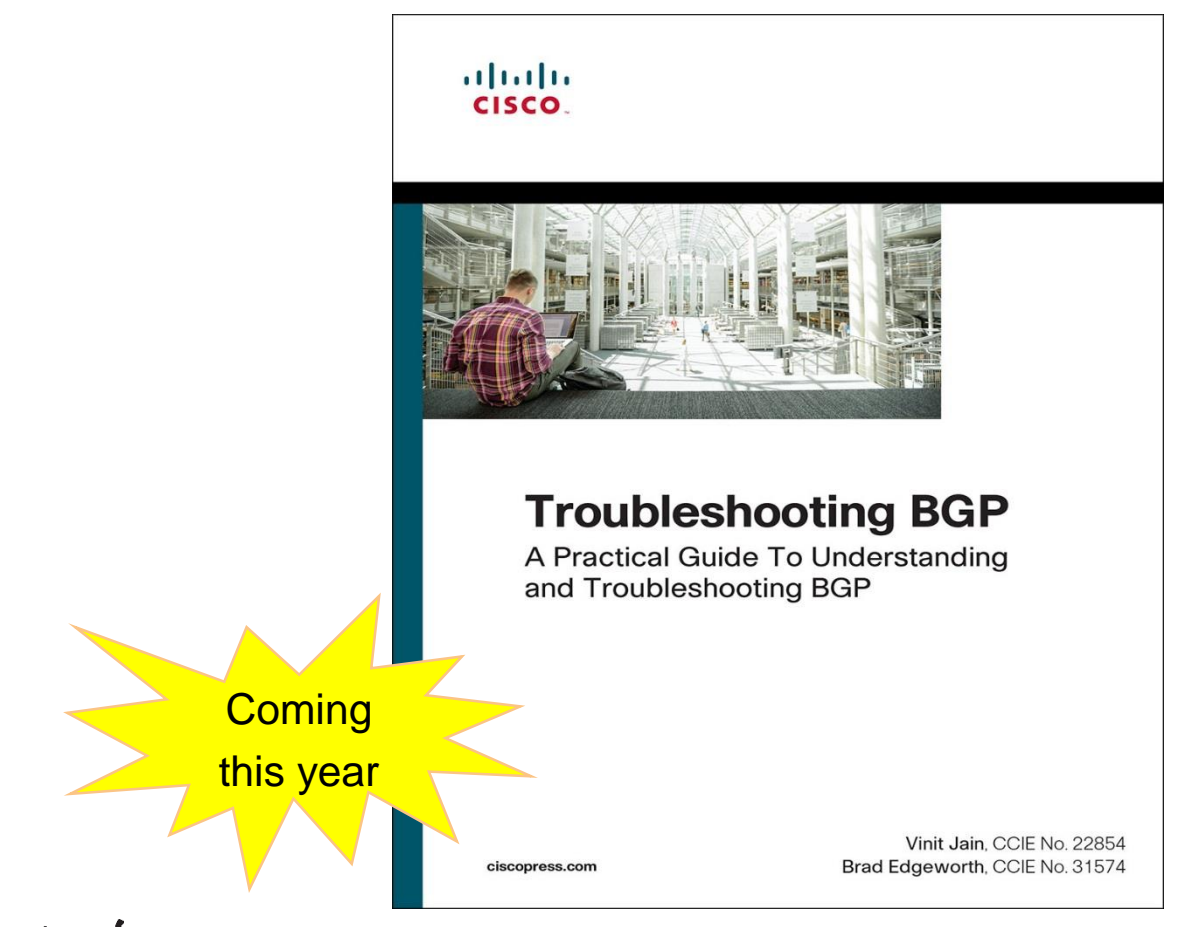

#### $Ciscolive$

#### Recommended Sessions

- Troubleshooting End-to-End MPLS (BRKMPL-3124)
- Troubleshooting VxLAN BGP EVPN (BRKDCN-3040)
- Securing BGP (BRKRST-3179)

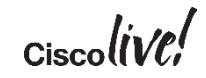

### Complete Your Online Session Evaluation

- Give us your feedback to be entered into a Daily Survey Drawing. A daily winner will receive a \$750 Amazon gift card.
- Complete your session surveys through the Cisco Live mobile app or from the Session Catalog on [CiscoLive.com/us.](http://ciscolive.com/us)

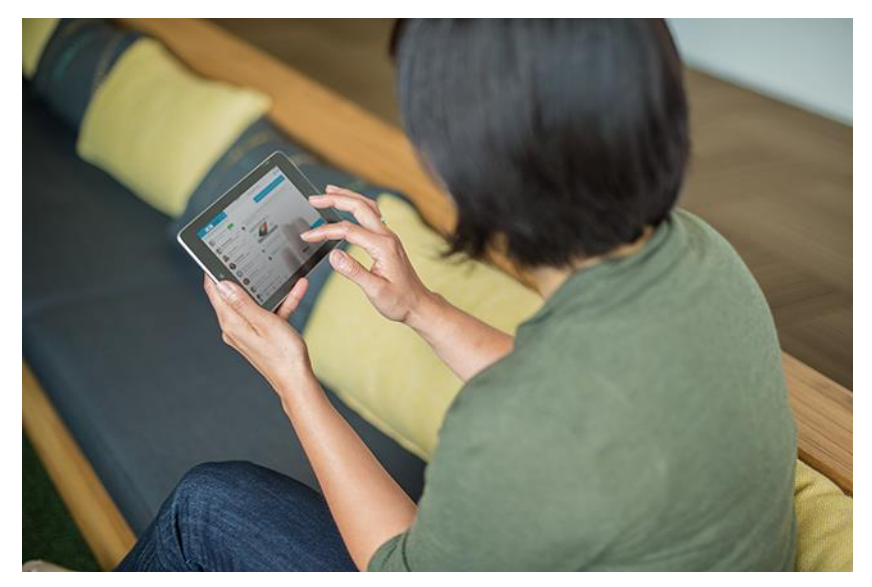

Don't forget: Cisco Live sessions will be available for viewing on-demand after the event at [CiscoLive.com/Online](http://ciscolive.com/Online)

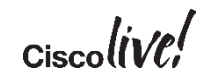

### Continue Your Education

- Demos in the Cisco campus
- Walk-in Self-Paced Labs
- Table Topics
- Meet the Engineer 1:1 meetings
- Related sessions

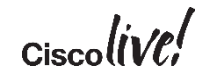

Please join us for the Service Provider Innovation Talk featuring: Yvette Kanouff | Senior Vice President and General Manager, SP Business Joe Cozzolino | Senior Vice President, Cisco Services

Thursday, July 14th, 2016 11:30 am - 12:30pm, In the Oceanside A room

What to expect from this innovation talk

- Insights on market trends and forecasts
- Preview of key technologies and capabilities
- Innovative demonstrations of the latest and greatest products
- Better understanding of how Cisco can help you succeed

Register to attend the session live now or watch the broadcast on cisco.com

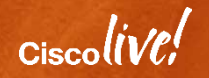

# Q & A

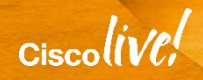

 $\frac{m\tilde{m}}{m}$ *<i>Hundrey* 

# Backup Slides

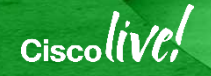

### Scenario – High CPU due to BGP

#### Problem Description

- High CPU noticed due to BGP
	- BGP Scanner
	- BGP Router
- Symptoms
	- Router unstable
	- Traffic loss
	- Loss of Manageability

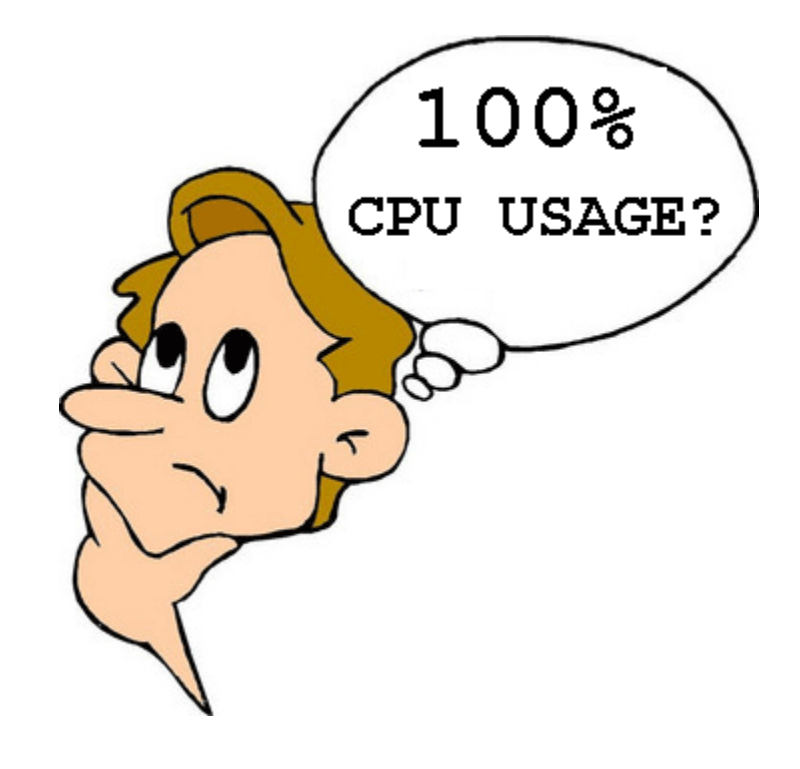

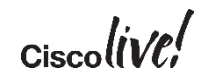

## High CPU – BGP Scanner

- Can be expected for short durations carrying large Internet routing table
- High cpu condition varies with the number of neighbors and the number of routes learned per neighbor
- Verify from platform data-sheet on the scalability of the router
	- E.g. Sup720-3BXL on 6500/7600 series router has default IPv4 TCAM size of 512,000 routes and can be expanded to maximum of 1,000,000 routes
- Make use of **maximum-prefix** knob where required

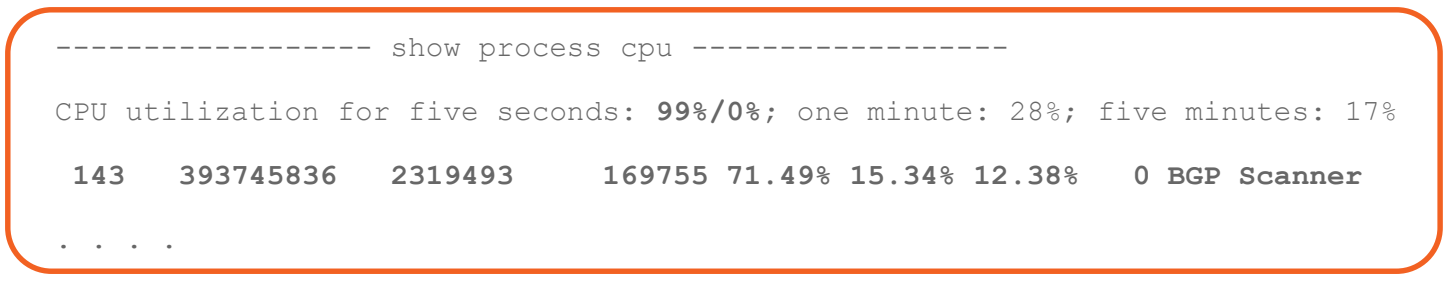

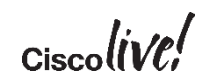

### High CPU – BGP Router

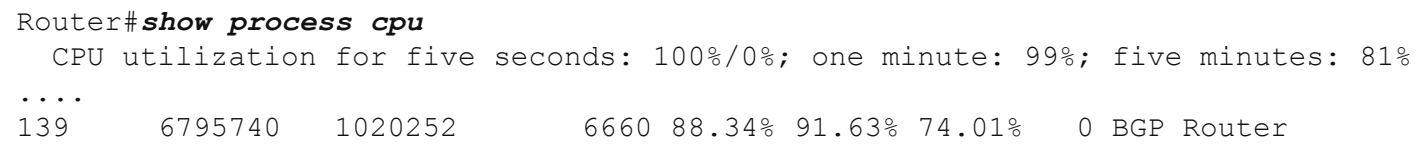

- Look at the scenario
	- Is BGP going through "Initial Convergence"?
- Are there any route churns?
- The high cpu on the device could also be due to the instability of the BGP table. (Receiving two copies of routing table – one from iBGP and one from eBGP)
	- Insufficient Memory

## Route Churn (Flapping Routes)

- How to identify route churn?
	- Do "sh ip bgp summary | in table", note the table version
	- Wait 4-5 seconds
	- Do "sh ip bgp summary I in table", compare the table version from 4-5 seconds ago
- You have 150k routes and see the table version increase by 300
	- This is probably normal route churn
	- Know how many bestpath changes you normally see per minute
- You have 150k routes and see the table version increase by 150k
	- This is bad and is the cause of your high CPU

#### Route Churn

Router#show ip route | in 00:00:0 B 187.164.0.0 [200/0] via 218.185.80.140, 00:00:00 B 187.52.0.0 [200/0] via 218.185.80.140, 00:00:00 B 187.24.0.0 [200/0] via 218.185.80.140, 00:00:00 B 187.68.0.0 [200/0] via 218.185.80.140, 00:00:00 B 186.136.0.0 [200/0] via 218.185.80.140, 00:00:00 . . . . Router#Show ip bgp all sum | in tab BGP table version is **936574954**, main routing table version 936574954 BGP table version is 429591477, may routing table version 429591477 Router# Router#Show ip bqp all sum  $|$  in BGP table version is **936576768**, main routing table version 936575068 BGP table version is 429591526, main routing table version 429591526 Over 1800 prefixes flapped

Router#

# Embedded Event Manager (EEM)

- Serves as a powerful tool for high CPU troubleshooting
- Triggered based on event and thresholds
- Multiple actions can be set based on events

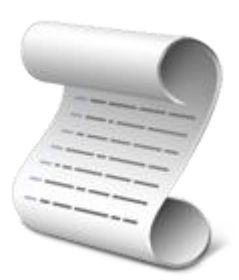

```
event manager applet HIGHCPU
event snmp oid "1.3.6.1.4.1.9.9.109.1.1.1.1.3.1" get-type exact entry-op gt entry-val "90"
exit-op lt exit-val "70" poll-interval 5 maxrun 200
action 1.0 syslog msg "START of TAC-EEM: High CPU"
action 1.1 cli command "enable"
action 1.3 cli command "debug netdr clear-capture"
action 1.4 cli command "debug netdr capture"
action 2.0 cli command "sh clock | append disk0:proc_CPU"
action 2.1 cli command "show process cpu sorted | append disk0:proc_CPU"
action 2.2 cli command "show proc cpu history | append disk0:proc_CPU"
action 2.3 cli command "show netdr | append disk0:proc_CPU"
action 3.1 cli command "show log | append disk0:proc CPU"
action 4.0 syslog msg "END of TAC-EEM: High CPU"
```
# Scenario – High Memory / Memory Leak

#### Problem Description

- High Memory consumption by BGP
- Caused due to:
	- Insufficient Memory
	- Memory Leak
- Symptoms
	- Slow performance
	- Malloc Failures
	- Router reloads

#### Malloc Failures

Sep 20 22:43:01.831 UTC: **%SYS-2-MALLOCFAIL**: Memory allocation of 65556 bytes failed from 0x400E04EC, alignment 16 Pool: Processor Free: 8952 Cause: Not enough free memory Alternate Pool: Reclaimed Free: 25520 Cause: Not enough free memory -Process= "**BGP Router**", ipl= 0, pid= 156 -Traceback= 40348B24 403FB928 403FDFA0 403F7238 40F5AC5C 4026B690 406B794C 40682DB0 406833FC 40884688 40884DF4 40885BB4 40F9B160 40885C68 40843E68

- If Malloc error show the process as BGP doesn't mean BGP is the culprit
- This error log can be the consequence of insufficient memory or a memory leak condition
- Get memory base line from your NMS tool
- Run "**show memory debug leak [chunk]**" to identify a memory leak

### Memory Leak in IOS XR

- Use IOS XR memory comparator tool to track any incremental memory leak
- Simple 3 step process
	- Show memory compare start
	- Show memory compare end
	- Show memory compare report

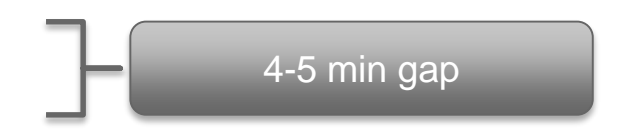

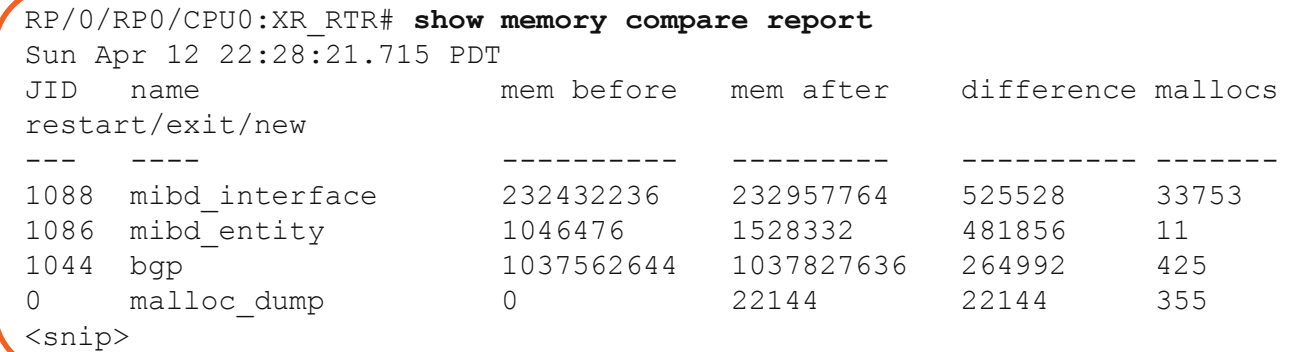

### Memory Baseline

- Memory usage baseline (Use of polling servers)
	- Understand since when the memory started increasing
	- What changes were made around the time the memory increased?
- Understanding if the platform is having sufficient memory based on the services its running
	- Also based on the amount of information learnt through BGP

### TAC Case Example

#### Memory Leak

- Customer reported "show memory" loses about 3-10 Mb of Free memory per day
- It was noticed that BGP Router process accumulated most of the holding memory
- Same behavior was noticed even after the reload.

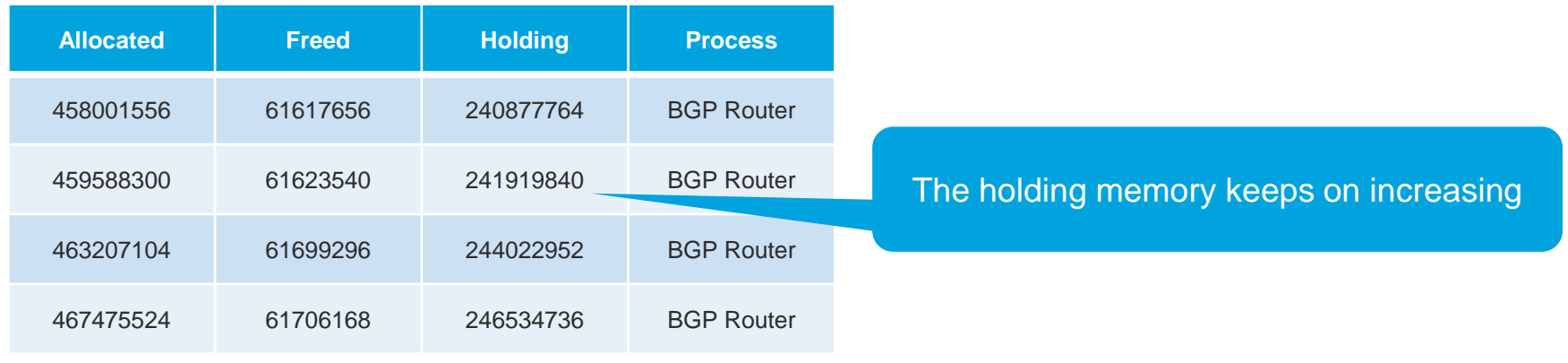

$$
_{\rm Ciscolive\prime}^{\prime}
$$

### TAC Case Example

#### Memory Leak

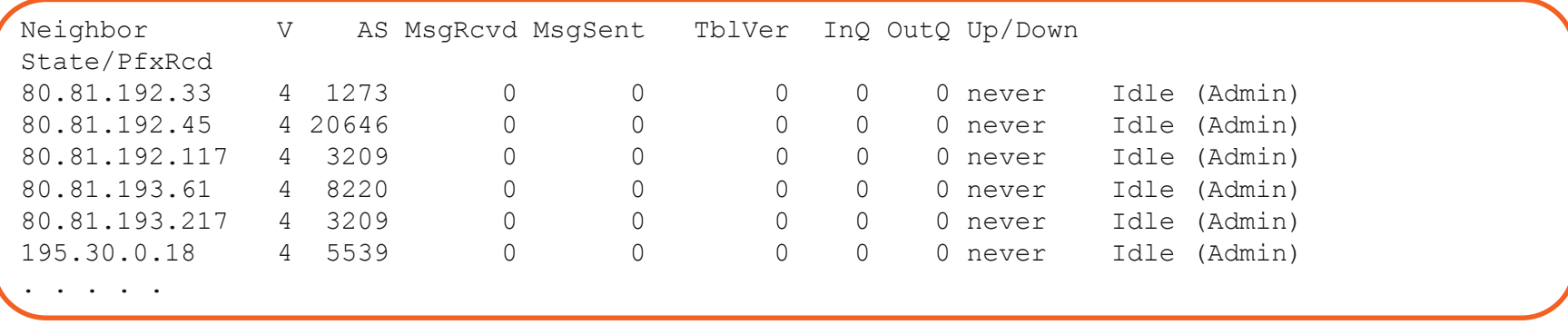

- Resolution
	- Removing the Idle / Admin down neighbors helped overcome the memory leak

Cisco

## Troubleshooting Summary – Platform issues

- High CPU
	- Verify what is the cause of the high CPU
		- Is it due interrupt or process?
	- Verify if there are route churns happening in your network / partner network
	- Verify if there was any recent changes made in your network (addition of new customer, addition of routes) which triggered the impact in your network
	- Configure EEM with appropriate outputs to gather relevant information in case the high CPU condition is random
- High Memory
	- Verify Memory baseline, changes done
	- How fast is the memory increasing?
	- Trigger of memory increase

# Thank you

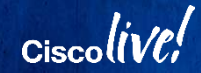

Indiana an an anna an<br>Galaimníochta

#### $\begin{tabular}{c} \bf . \end{tabular}$ CISCO

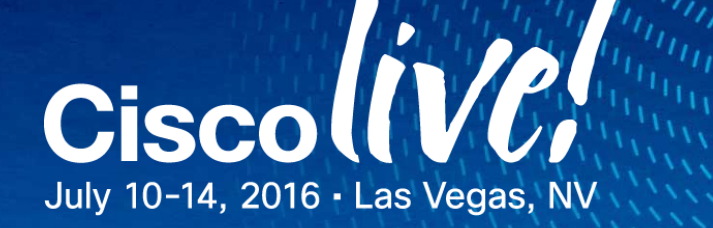